# **NAGRA ARES-P II + MANUAL**

ALC.

PROFESSIONAL AUDIO

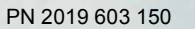

**Version: July 18, 2006**

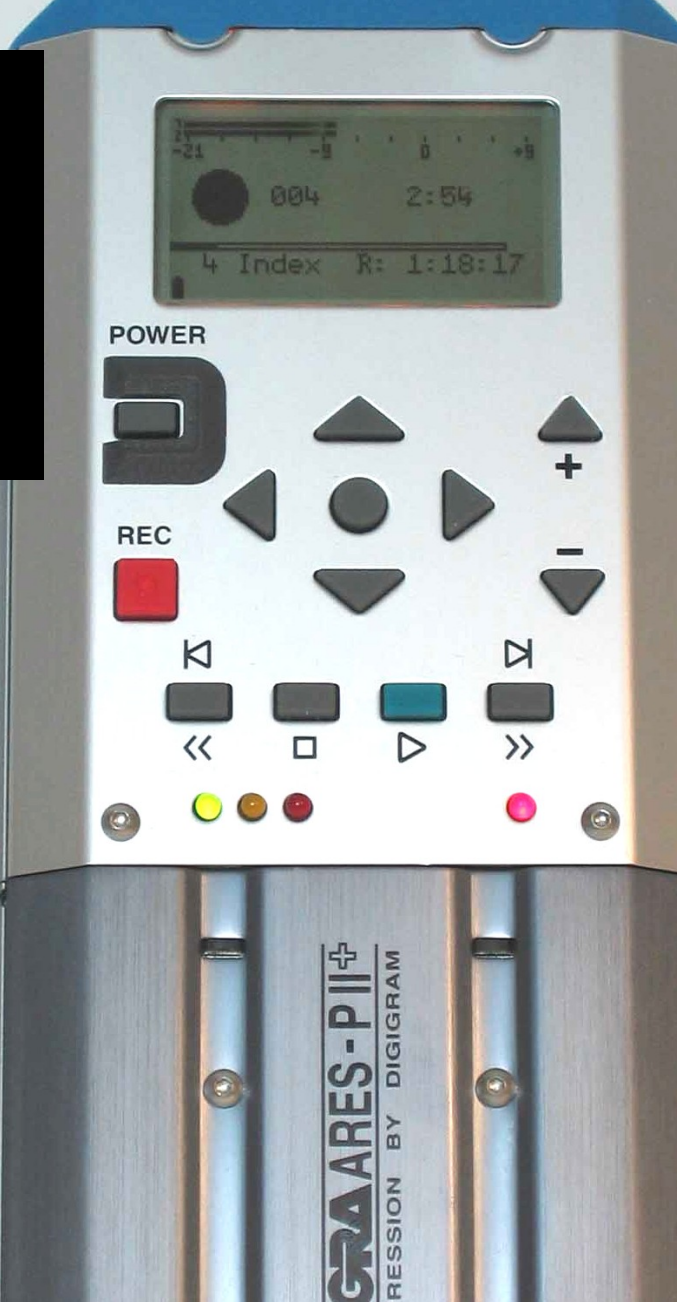

# **CONTENTS**

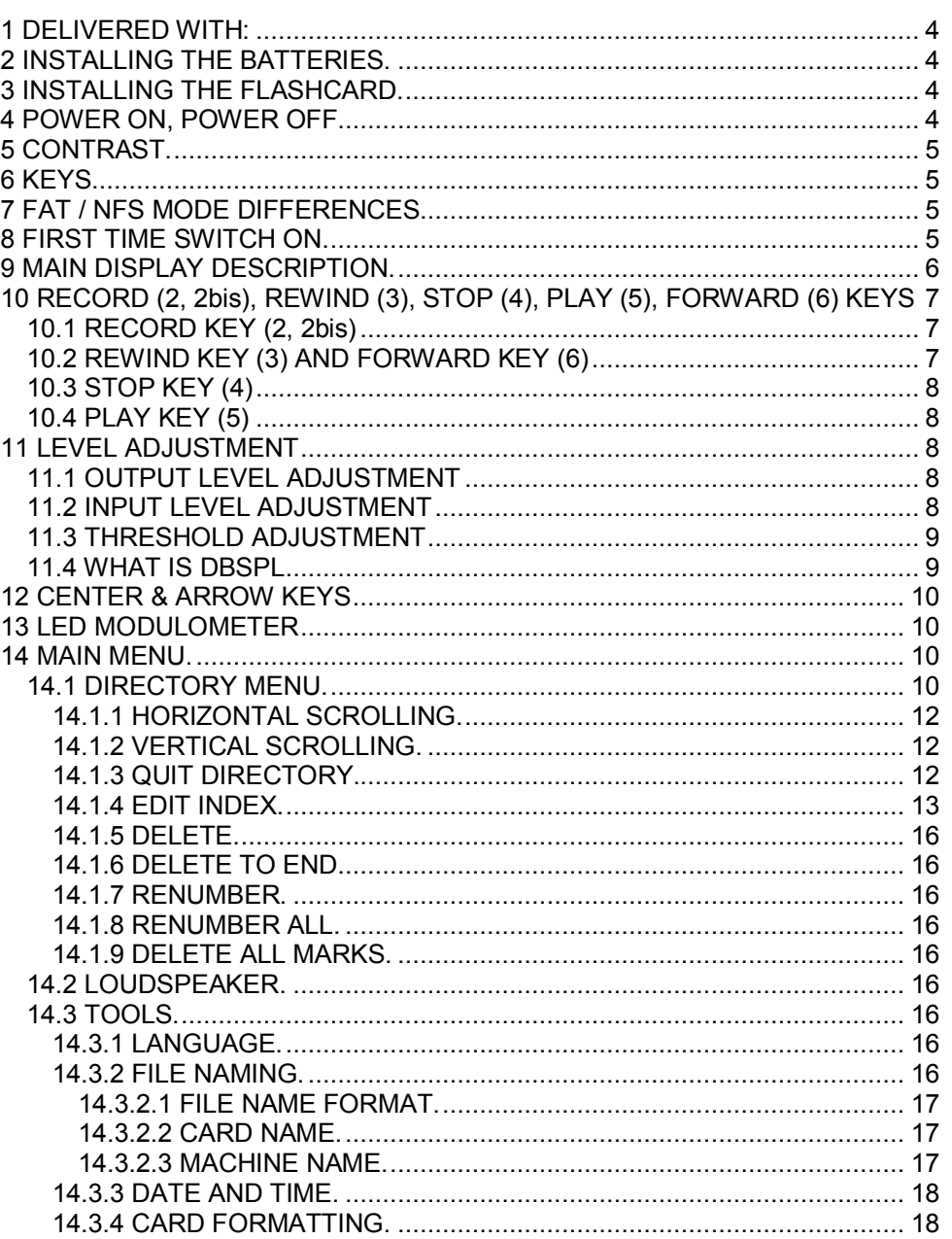

Page

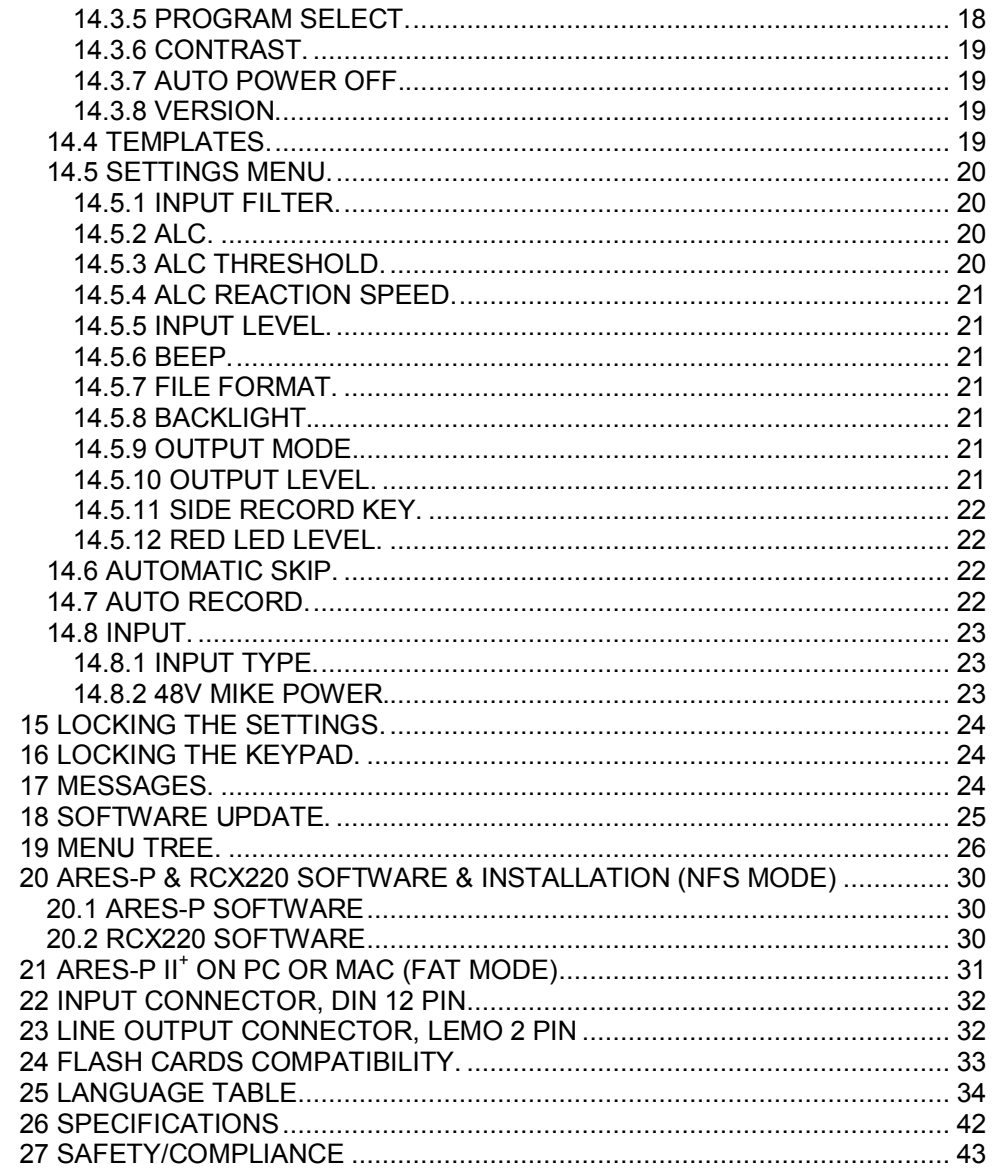

# **This manual describes the use of the ARES-P II + in the FAT mode.** For using the Ares-P II<sup>+</sup> in the NFS mode, please refer to the previous Ares-P II manual or to the **Ares-P / RCX220 manual.**

**WARNING: The ARES-P II + has a built-in charger (charge current = 300mA). NiCd or Ni-Metal-Hydride cells can be used.**

# **WHEN USING THE EXTERNAL POWER SUPPLY, CHECK THAT THE CHARGER SWITCH INSIDE THE BATTERY COMPARTIMENT IS "OFF" BEFORE INSTALLING DRY CELLS.**

# **1 DELIVERED WITH:**

5 dry cells "AA". 1 DIN connector 12 pin. 1 Mini jack 90 degrees, 1 USB cable, 1 CDR with Ares **Import, Digigram, Netia Import software and manuals.**

# **2 INSTALLING THE BATTERIES.**

**To open the machine, push the button on the right side. Inside the battery compartment, push down the black button and remove the inner cover.**

**Install the 5 "AA" cells observing the polarity and replace the inner cover.**

# **Important note:**

**When using the external power supply, check that the switch inside the battery compartment is set to "OFF" before installing dry cells.**

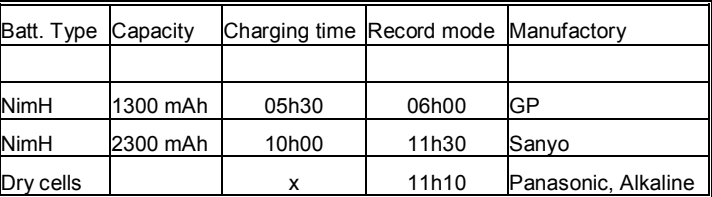

In the OFF position, the charger circuitry is not activated and if an external power supply is connected. **the machine will run from external supply and not from the batteries.**

When an external power supply is connected to the ARES-P II<sup>+</sup>, the green led turns on. During charge, **the yellow led turns on. The ARES-P II + charges with approx. 300 mA. Charging stops automatically** (vellow led turns off). If the vellow led never turns off, it means that one ore more cells are defective. If **the charger switch is turned on and no batteries are installed while the machine receives external power, the yellow led starts blinking fast.**

# **3 INSTALLING THE FLASHCARD.**

Open the machine by pressing the button on the side. Insert the flashcard push it fully home (eject button fully out). The Ares-P II<sup>+</sup> allows using linear flash cards, ATA cards and compact flash cards. **Compact flash cards must be installed using an adapter. In the FAT mode, only ATA cards or compact flash cards can be used.**

# **4 POWER ON, POWER OFF.**

Press the "POWER ON" key (1) for 1 second and the machine switches on. Once the main display is shown, the type of selected file system and file format are shown briefly. To re-indicate the selected file format, press the "POWER" key (1) briefly at any time. (Ex. PCM 48k 16b st). To switch "OFF" the **machine push the same key again for 1 second.**

**Attention: the machine cannot be switched OFF during RECORD or EDIT.**

# **5 CONTRAST.**

If the display contrast is not set properly at power on, switch off the machine, keep the "RIGHT" arrow **key (12) pressed while turning on the machine. This brings the machine directly to the contrast menu.** Adjust step-by-step with the "UP" (9) or "DOWN" (11) arrow keys to increase or decrease accordingly. Once the correct contrast is found, press the "CENTER" key (13) to store the new setting in the machine. Press the "LEFT" arrow key (10) to quit the menus. The factory setting has the value "32".

# **6 KEYS.**

- **1 Power ON / OFF**
- **2 + 2 bis Record, Marker key**
- **3 Rewind, skip backwards key**
- **4 Stop key**
- **5 Play key**
- **6 Forward, skip forwards key**
- **7 Reduce input sensitivity or playback level key**
- **8 Increase input sensitivity or playback level key**
- **9 Up arrow key or increase output level key**
- **10 Left arrow key**
- **11 Down arrow key or reduce output level key**
- **12 Right arrow key**
- **13 Other menu or execute key**

# **7 FAT / NFS MODE DIFFERENCES.**

**The "FAT" mode means that the ATA or Compact flash card is**

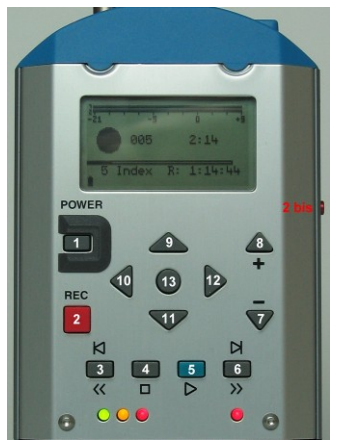

**formatted according to the FAT standard (FAT 16 or FAT 32) and is directly compatible with a** Windows or Mac O/S. The "NFS" mode means that the card is formatted with a Nagra format (Nagra **File System), in order to remain compatible with previous machines such as the Ares-C, C-PP, Ares-P or RCX220. To read a card formatted NFS in a PC, additional PC software is needed.**

If no software options are installed, the card will be formatted "FAT" and via the USB port. Windows or **Mac O/S will recognize the machine as an external hard disk. The recorded files are Broadcast Wave Format (xxx.wav). Only PCM linear can be recorded (not compressed). Only ATA or Compact flash cards can be used in the "FAT" mode.**

**If equipped with the software option #I, the machine emulates an ARES-P (NFS mode) and allows** MPEG compressed files to be recorded in both the FAT or NFS modes. In the "NFS" mode. the **maximum bit rate is 192kb/s, in the "FAT" mode, the maximum bit rate is 384kb/s.**

**If equipped with software option #I & #II, the machine also emulates an RCX220. This means that through the USB port, Windows recognizes the machine as an external soundcard when in NFS mode and as an external removable hard drive in the "FAT" mode.**

**Important note: When making linear recordings (WAV) the range of media that can be used is restricted. The card must be capable of writing data at high speed. A stereo recording at 48kHz** requires a data rate of 2 x 24 bits x 48000 sampling frequency divide by 8 bits per Byte gives a data **rate of 288 kBytes per second.**

# **8 FIRST TIME SWITCH ON.**

This is only important in the case that minimum option #1 is installed. Once the batteries have been installed, the machine will switch on in the FAT mode. The display will show a picture of a cylinder with **the word "FAT" for several seconds.**

# **If the words "Nagra File System" appear (only if minimum the soft #1 package is included) jump to page 17 Paragraph 14.3.3 PROGRAM SELECT before continuing.**

# **9 MAIN DISPLAY DESCRIPTION.**

**Attention: At power on, the display below is shown, but without the level bargraph indicator on the** right-hand side. This bargraph appears when the "+" or "-" key (8 or 7) is pressed. It disappears after a **few seconds to improve the clarity of the display.**

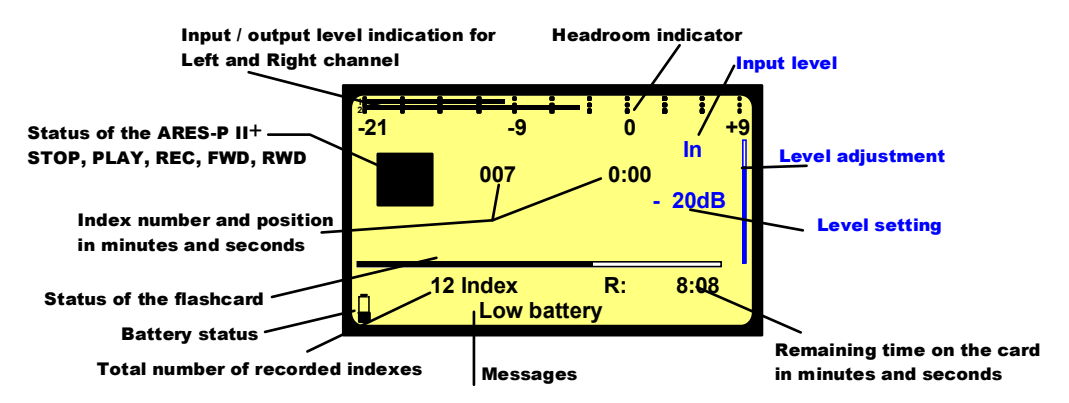

# **Status of the ARES-P II +**

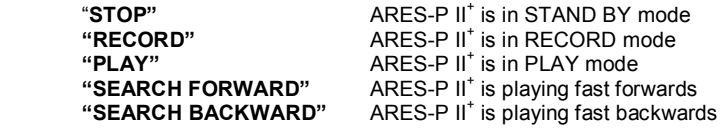

#### **Take / Index number and position in minutes and seconds**

**This is the physical playback position. The example shows that playback will start at the beginning of take 7 (0 minutes, 0 seconds).**

# **Status of the flashcard**

**The full length of the bar-graph corresponds to the total memory of the inserted flashcard. The black area shows how much memory was already used for recording. The clear area shows the remaining memory.**

#### **Total number of recorded Takes / Indexes**

**This area shows the total number of Takes / Indexes already recorded on the flashcard.**

#### **Remaining time on the card in minutes and seconds**

This indicates how much recording time is left on the card. In this example, it shows 8 minutes, 8 seconds. If the bit-rate is changed, it will automatically be updated. Example 8:08 if 128kb/s was set, it **will become 16:16 if the bit-rate was changed to 64kb/s.**

# **Input / output level indication for Left and Right channel**

In the stereo mode, bar-graph 1 corresponds to the left channel and 2 to the right channel. In mono **mode, both bar-graphs indicate the input level. From 0dB, the bar-graph shows the headroom up to +9dB. +9dB corresponds to "FF" for the AD converter.**

#### **Messages**

**This is the area for messages, such as "LOW BATTERY", CARD FULL, NO CARD, etc.**

**A beep in the headphones corresponds to an arrival of a message on the display.**

**When pressing shortly the "POWER" key, the message area will show the file format selected for recording.**

#### **Battery status**

**When the battery icon shows full, it indicates the batteries are charged. Each step corresponds to 0.256V. When the voltage drops below the first internal reference, a warning beep is heard in the headphones and the message "LOW BATTERY" appears in the display. When the voltage drops below the second internal reference, the machine automatically switches off.**

#### **Level Adjustment**

**This bargraph only appears on the screen during the adjustment of the input sensitivity, the output** level or the ALC threshold adjustment. If no adjustment is made it will disappear after a few seconds. Simultaneously, the level setting in dB's as well as the kind of adjustment "IN", "OUT" or "THR" will **appear on the display.**

# **10 RECORD (2, 2bis), REWIND (3), STOP (4), PLAY (5), FORWARD (6) KEYS**

# **10.1 RECORD KEY (2, 2bis)**

To start recording, the "RECORD" key (2) or the "RECORD" key (2bis), if in the sub-menu it is set for recording, can be pressed, even if the machine was in "PLAY" mode or is in one of the sub-menus. **The "RECORD" key will not work if the machine is formatting the card.**

If during record the "RECORD" key is pressed again, a new Take / Index is automatically created.

During record or play, the "MARK" key (2 bis), if in the sub-menu it is set for marking, can be pressed **on the fly.**

**Important: Those marks can be used on an external editing system (Dalet, Netia, Digas, VCS etc.) and are also used as cut positions on the internal editing system of the ARES-BB + (Option #3).**

**During record, the front red LED as well as the red LED on the keyboard turns ON.**

During record, the "POWER" (1) key as well as the "REWIND" (3). "PLAY" (5) and "FORWARD" (6) **keys are disabled.**

# **10.2 REWIND KEY (3) AND FORWARD KEY (6)**

#### **SKIP.**

These keys have two functions called "SKIP" backwards or forwards and "REWIND" or "FORWARD".

**To jump index-by-index, pressing briefly on the REWIND" (3) or the "FORWARD" (6) keys will decrement or increment the index position.**

To jump index-by index, pressing briefly the "REWIND" (3) or the "FORWARD" (6) keys followed by **holding the same key will fast decrement or increment the index position.**

**IMPORTANT: Only indexes with the same sampling frequency as the current settings of the machine can be played back using the SKIP keys. All other indexes with a different sampling frequency cannot be selected.**

If the recording contains "MARKS" then these keys will jump to the next (or previous) mark position.

**Issue: July 18 2006 Page 7**

# **FORWARD SEARCH & BACKWARD SEARCH.**

This function can be executed in "STOP" or "PLAY" mode. Once the ">>" or "<<"key is pressed for **more than 0.5 seconds, the machine starts "FORWARD or BACKWARDS SEARCH" at 4 times nominal speed. The longer the key is pressed, the search speed increments up to 128 times nominal speed. When the key is released, the search stops and it returns to its previous function (STOP or PLAY).**

# **10.3 STOP KEY (4)**

**When this key is pressed during record or playback, the machine stops recording or playing and returns to the "EE" mode.**

The "EE" mode means that the input signal is fed to the output. This key can also be used as the **"PAUSE" key during playback.**

#### **10.4 PLAY KEY (5)**

**After a record session pressing the "PLAY" key, immediately plays back the last recorded Take / Index.**

# **11 LEVEL ADJUSTMENT**

#### **11.1 OUTPUT LEVEL ADJUSTMENT**

During the "STOP" or "RECORD" mode, the output level can be adjusted by the "UP ARROW" key (9) to increase or the "DOWN ARROW" key (11) to decrease. Once one of these keys is pressed, an **additional bar-graph on the right side of the display appears, indicating "OUT", showing the current position of the adjustment. "0dB" corresponds to maximum output level, "-59dB" corresponds to minimum output level and "OFF" corresponds to mute of the output signal.**

The setting of the output level can also be stored in the machine in such a way that every time the **machine is switched ON, it will take the same "DEFAULT LEVEL" output adjustment (See "SETTINGS** MENU, OUTPUT LEVEL"). During the "PLAY" mode, the output level can be adjusted either by the **"UP & DOWN ARROW" keys (9 & 11) or the "+" and "-"keys (8 & 7).**

# **11.2 INPUT LEVEL ADJUSTMENT**

During "STOP" or "RECORD", the input level can be adjusted by pressing the "+" (8) or "-" (7) keys to **increase or decrease the input sensitivity. Once one of these keys is pressed, an additional bar-graph** on the right side of the display appears, indicating "IN", corresponding to the current setting, "74dB" **corresponds to maximum input gain, "133dB" corresponds to minimum input gain and "OFF"** corresponds to muting of the input signal. If the input sensitivity is adjusted for "74dB", it means that if **the input signal at 74dB SPL will be recorded at a 0dB level.**

#### **LEVEL ADJUSTMENT IN THE STEREO MODE**

**When in the sub menus the "INPUT TYPE" is set to "STEREO", the left and right channel can be adjusted separately. Holding the left arrow key (10) and adjusting the input sensitivity will only adjust the left channel. Holding the right arrow key (12) and adjusting the input sensitivity will only adjust the right channel. When the input sensitivity between the 2 channels is not identical, the display will automatically show both input sensitivity levels.**

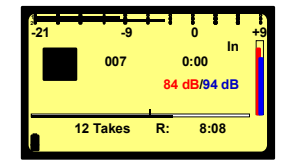

**As shown on the picture, the red indications correspond to the left channel; the blue indications correspond to the right channel. If no left or right arrow is pressed during the input sensitivity adjustment, both channels will be adjusted simultaneously and keep the same delta until one of the channels is reaching max. or min. level.**

# **11.3 THRESHOLD ADJUSTMENT**

If "ALC" (Automatic Level Control) is "ON" and the "ALC THRESHOLD" is set to "USING +/- KEYS" **(see SETTINGS MENU, ALC THRESHOLD), the threshold during "RECORD" or "STOP" can be** adjusted by pressing the "+" or "-" keys (8 or 7). Once one of these keys is pressed, an additional bargraph on the right side of the display, indicating "THR" appears, showing the current position of the **adjustment. "74dB" corresponds to maximum threshold level, "104dB" corresponds to minimum threshold level.**

**The "THRESHOLD" adjustment permits selection of the size of the compression zone. It is the lower** limit setting of the zone that will be automatically amplified during a silent period. The "ALC" works in a range of 42dB (from 74dB to 116dB). If the "THRESHOLD" is set to 104dB, signals of 104dB and **higher (max. 116dB) will be recorded at 0dB level (between –2dB and –6dB for a stable signal). A signal of 90dB will be recorded at –14dB (104dB – 90dB).**

#### **11.4 WHAT IS DBSPL**

**The term "dB SPL" is the unit used to indicate the power of ambient sound. "dB" is the abbreviation of decibels (ten bels),**

$$
dB = 20 \times \log \left( \frac{\text{signal}}{\text{reference}} \right)
$$

**which is the logarithmic ratio of a signal versus a reference level. "SPL" indicates the reference level and stands for "Sound Pressure Level". The reference level is an air pressure of 20 micropascal (0.00002 Pa = 0 dB SPL).**

# **Some indicative values:**

**30-40 dB SPL: ambient room noise / whispering**

**50-70 dB SPL: normal conversation**

**80-90 dB SPL: feature film soundtrack in a theatre**

**90-110 dB SPL: busy bar with live music (Swiss legal max is 110 dB in a public arena)**

**110-120 dB SPL: heavy rock concert**

**130-140 dB SPL: Threshold of pain for the human ear**

If the gain of the microphone is correctly set, the ARES-P II<sup>+</sup> could be used as a sonometer. The value indicated by the modulometer of the ARES-P II<sup>+</sup> is the peak value (dB SPL<sub>peak</sub>). The peak value is **typically 10 dB higher than the RMS (Root Mean Square) value.**

# **Examples:**

**Input attenuation set to 90dB, modulometer shows 0dB, this means that the sound has a pressure**  $level of 90dB$   $SPL<sub>peak</sub> \approx 80 dB$   $SPL$ .

**Input attenuation set to 74dB, modulometer shows –12dB, this means that the sound has pressure level of (74 –12) 62dB SPLpeak ≈ 52dB SPL**

Finally, if you know that you are going to make a recording of a sound level of 90 dB SPL (100 dB SPL<sub>peak</sub>) then you can pre-adjust your machine by setting the level pot to the 100 db position and in **this way, your recording will not overload and you will record at about 0 dB on the modulometer.**

# **12 CENTER & ARROW KEYS**

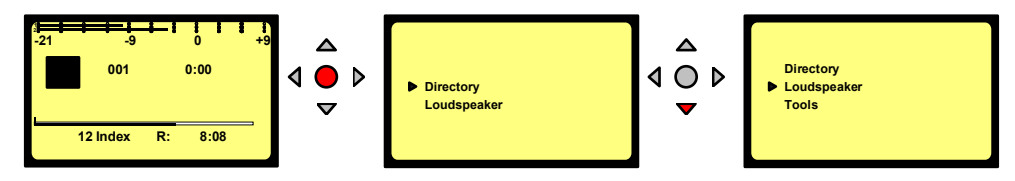

**By pushing the "CENTER" key (13), the machine gives access to the "DIRECTORY", "LOUDSPEAKER", "TOOLS" etc. sub-menus. Using the "ARROW" keys (9 to 12), you navigate between those sub-menus. To move back to the initial display, press the "LEFT ARROW" key (10)** (except in the "DIRECTORY" where "CENTER" key (13) needs to be pressed first to return to the sub**menus).**

# **13 LED MODULOMETER**

**The LED modulometer shows the sum of both channels when the machine is set to Stereo operation.** The three leds give a guick visual indication in three colours, green, yellow and red. They light at levels of  $-21$ ,  $-9$  and 0 dB respectively. Normal operation is with the vellow led on and occasionally the red **led peaks. In the sub-menus, the red led reference can be set to 0, +3, +6 or +9 dB.**

# **14 MAIN MENU.**

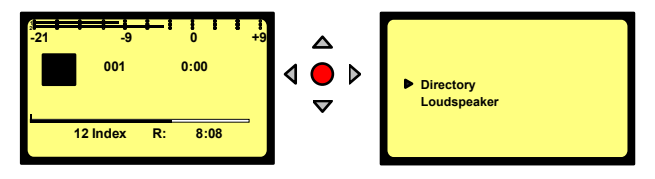

**By pressing the "CENTER" key (13), the main menu appears on the display.**

**The "DIRECTORY" gives access to all the information of the recorded files on the flashcard.**

If "TOOLS" is selected, other sub menus can be selected: "FILE NAMING", "DATE & TIME", "CARD **FORMATTING", "PROGRAM SELECT", "CONTRAST" and "VERSION".**

**If "SETTINGS" is selected, several other sub-menus can be selected such as: "OUTPUT LEVEL", "INPUT FILTER", "BEEP" and "FILE FORMAT" etc.**

**Scrolling through the different sub-menus is done by pressing the "DOWN ARROW" (11) or "UP ARROW" (9) keys.**

**Escaping from the sub-menu's is done by pushing the "LEFT" ARROW" key (10).** Entering a sub-menu is done by pushing the "RIGHT ARROW" key (12) or the "CENTER" key (13). **Inside a sub-menu, execute the selected setting by pressing the "CENTER" key (13).**

# **14.1 DIRECTORY MENU.**

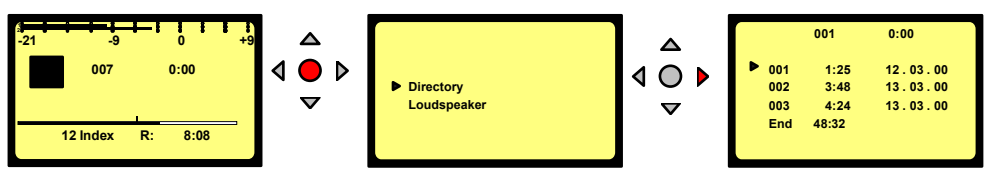

**Issue: July 18 2006 Page 10**

By using the "UP". "DOWN". "LEFT". "RIGHT ARROW" keys (9, 11, 10, 12), once "DIRECTORY" has **been selected, it becomes possible to scroll vertically and horizontally to view all the recorded indexes and their specifications.**

If the marker has a  $\bullet$   $\bullet$  " shape, it means that the index sampling frequency is the same as the current settings of the machine. When in this case, the "PLAY" key (5) is pressed, the playback starts immediately. If the "STOP" (4) key is not pressed at the end of the playback of this selected index, the **playback continuous on the next index that has the same sampling frequency as the previous selected index.**

If the marker has a " $\geq$ " shape, it means that the index sampling frequency is different from the current settings of the machine. When in this case the "PLAY" key (5) is pressed, the default sampling **frequency of the machine will be momentary changed to the new selected sampling frequency and the** playback starts. If the "STOP" (4) key is not pressed at the end of the playback of this selected index, **the playback continuous on the next index that has the same sampling frequency as the previous** selected index. In this case, once the "STOP" (4) key is pressed or the playback of the last found index **with the same sampling frequency is ended, the machine will after a moment return to his default sampling frequency setting.**

During the period that the "DIRECTORY" is on the display, all function keys "PLAY", "STOP", "FWD" **and "RWD" (3,4,5 &6) are active.**

If the "RECORD" button (2 or 2bis) is pressed, the display returns to the main screen and the **recording starts.**

#### **14.1.1 HORIZONTAL SCROLLING.**

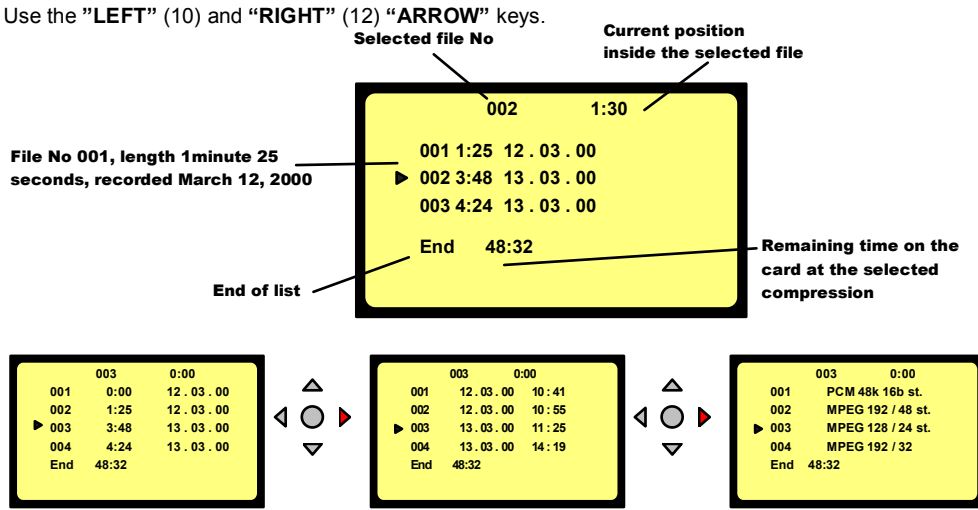

The display shows the length, the date of recording, the time at the record start and the type of file **format.**

# **14.1.2 VERTICAL SCROLLING.**

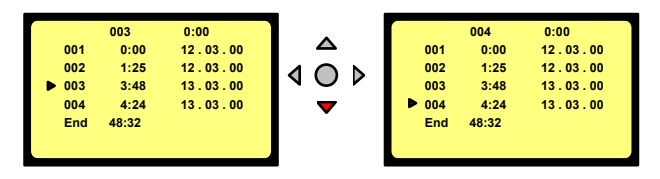

**Pushing the "UP" (9) or "DOWN" (11) "ARROW" keys makes the vertical scrolling.**

# **14.1.3 QUIT DIRECTORY.**

To escape from the "DIRECTORY", press the "CENTER" key (13) once followed by the "RIGHT" arrow **key (12). The display returns to "STATUS" display.**

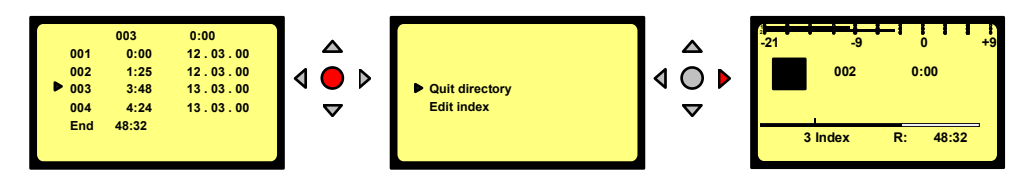

# **14.1.4 EDIT INDEX.**

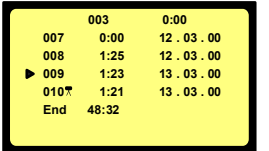

**The editing option enables the cleaning–up of an index that contains periods of silence or noise and non-useful sound. Once the editing is completed, the index will be saved as a new index. In the directory such edits will be marked with a "scissors" icon.**

To edit an index, first select the index to be edited from the "DIRECTORY", press the "CENTER" key **(13), select "EDIT INDEX" and press the "CENTER" key (13) again.**

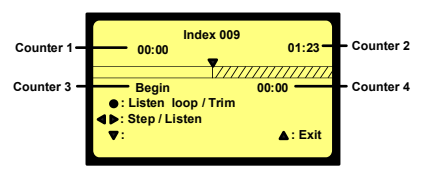

**Counter 1 indicates the play position inside the edited index.**

**Counter 2 indicates the full length of the edited index.**

**Counter 3 indicates the reel play position from the start of the original index.**

**Counter 4 indicates only the position of each cut from the original index.**

In this example, index 009 is selected and is shown as a tape. All edit commands are executed as shown in the picture by the "LEFT" (10), "RIGHT" (12), "UP" (9), "DOWN" (11) and "CENTER" (13) **keys.**

In addition, in the edit mode, the standard keys " $REWIND"$  (3), " $STOP"$  (4), " $PLAY"$  (5) and "FORWARD" (6) act in the same way as for the standard play mode. The "REWIND" (3) as well as the **"FORWARD" (6) key permits to skip from one cut position to another.**

**If markers were already present on the index, they will be shown as cut positions on the tape.**

# **PLACING CUTS**

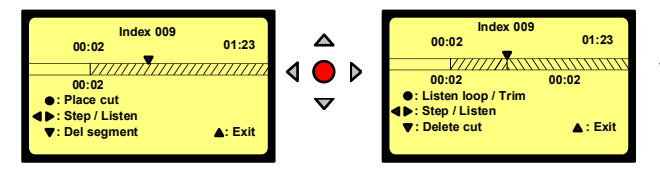

**Example: Index 009 played back for 2 seconds and a first cut position was made.**

This can be made in 2 different ways. The first possibility is to "drop" them on the fly. Push the "PLAY" **key (5) and press the "CENTER" key (13) every time a cut position must be set.**

The second possibility is to press and hold the "RIGHT" key (12). The machine goes in play mode until the key is released. If the "LEFT" key (10) is pressed and hold, the machine goes in play reverse. **Once the key released, press the" CENTER" key (13) to show a cut position.**

#### **DELETING A CUT POSITION**

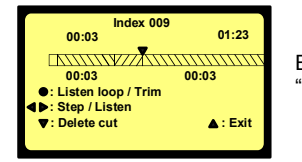

**Example: A second cut position was set at 3 seconds "DELETE CUT" appears on the screen.**

If a cut position needs to be removed, it can be done in 2 ways. The first is to use the skip function with the "REWIND" (12) or "FORWARD" (10) key until the cut position is found and press the "DELETE CUT" key. The second one is by using the "LEFT" (10) or "RIGHT" (12) key kept pressed to

**Issue: July 18 2006 Page 13**

approach the cut line to the play head followed by a step by step approach until the counter 4 indicates the position. Once the positioning is reached, press the "DOWN" key (11) to delete the cut.

# **DELETING A SEGMENT**

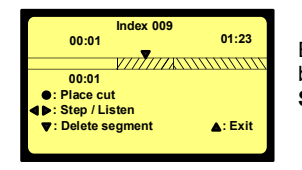

**Example: Index 009 was rewound for 1 second. The play position sits between the start position and the first cut position. "DELETE SEGMENT" appears on the screen**

When pressing the "DOWN" key (11), the segment from the beginning until the 2 seconds point will be **deleted.**

# **UNDO A CUT OUT**

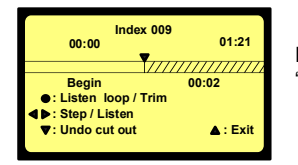

**Example: The segment from the beginning until 2 seconds is cut out. "UNDO CUT OUT" appears on the screen.**

If a wrong segment was cut out, it can be re-inserted by positioning the "tape" so that the play position is on top of the cut position. This can be done in 2 ways. The first is to use the skip function with the "REWIND" (3) or "FORWARD" (6) key until the cut position is found. The second is by using the "LEFT" (10) or "RIGHT" (12) key kept pressed to approach the cut line to the play head followed by a **step by step approach until the counter 4 indicates the position. Once the positioning is reached, press the "DOWN" key (11) to undo the cut out.**

#### **TRIMMING CUTS**

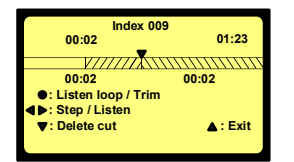

**Example: The first cut position is placed below the play position indicator.**

**"LISTEN LOOP/TRIM" appears on the screen**

**Once the first cut position is made and the playback position sits on that cut position, press the** "CENTER" key (13) once again and the editor starts a loop playback around the cut position. It starts **playing 1second before the cut position and continues to play 1 second after the cut position.**

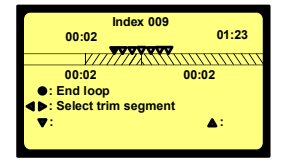

**Example: The play starts from 1 second until 3 seconds "SELECT TRIM SEGMENT" appears on the screen.**

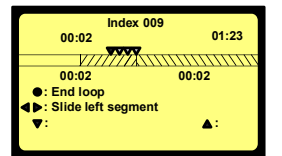

**During the playback loop, the "LEFT" (10) or "RIGHT" (12) key permits to select the left or right segment to be trimmed. This means that the length of the selected left or right segment can be reduced.**

**Example: The left segment is selected.**

**"SLIDE LEFT SEGMENT" appears on the screen.**

In this case, the playback loop starts 1 second before the cut position and ends at the cutting position. The length of the left segment can now be reduced by pressing and hold the "LEFT" key (10) or step by step by clicking the same key. In this case the audio will be reduced with a size between 50 and 100 ms. If the reduction was too great, it can be increased again back to the original length by **pressing the "RIGHT" key (12).**

# **EXIT THE EDITOR**

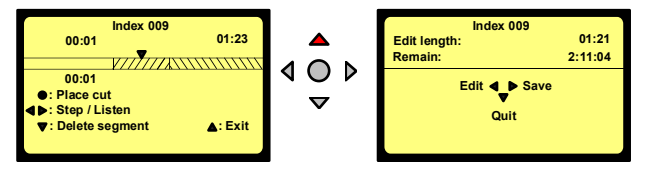

**To exit the editor, press the "UP" key (9).**

**The display permits to select "SAVE" (12), "QUIT" (11) or return to "EDIT" (10).**

**Pressing "SAVE" (12) shows the next displays**

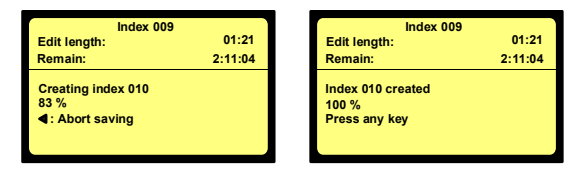

**The saving started and it is still possible to "ABORT" (10).**

**Once the right display appears, the new file was created. The created index number is always the highest existing index number in the directory +1.**

**Note: If the directory is full (999 indexes) a warning will appear at the start of the editing.**

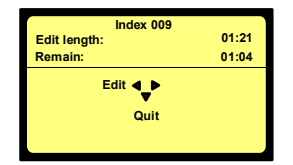

**If the remaining time on the card is shorter than the selected index length, a new window will appear but without the "SAVE" possibility. It is up to the user if he thinks that once the index is edited, the size will be smaller than the remaining time. In this case the "EDIT" can be selected.**

**In this example, the full length of the original index is 1 minute 21**

seconds, but only 1 minute and 4 seconds remaining time is left, so the final edit must be smaller than **this.**

**Maximum 100 cut positions can be entered on 1 index.**

During editing the "POWER" key (1) is disabled. If during editing, the machine switches off due to low **battery voltage, the new index will not be saved. If during saving the edited index, the machine switches off due to low battery voltage, the saving will be aborted.**

During editing the "AUTO POWER OFF" function is also disabled as long as the index has not been saved. In the case that the saving was aborted, the "AUTO POWER OFF" will stay disabled. In the **case the file was saved correctly, "AUTO POWER OFF" becomes enabled.**

#### **14.1.5 DELETE.**

Any file or index from the directory can be deleted without influencing other takes. To do so, in the directory, select the index to be erased, press the "CENTER" key (13), select "Delete index" and **confirm.**

#### **14.1.6 DELETE TO END.**

**Erase the selected index and all indexes after until the end of the card.**

#### **14.1.7 RENUMBER.**

Permits after deleting index(es) to renumber the files from the selected file until the end of the card.

#### **14.1.8 RENUMBER ALL.**

**Permits after deleting index(es) to renumber all the files from file 1 until the end of the card.**

**Several sub-menus are available.**

**appear.**

#### **14.1.9 DELETE ALL MARKS.**

**Permits to remove all marks from the selected index made during record or play.**

# **14.2 LOUDSPEAKER.**

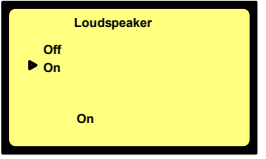

**This switches "ON" or "OFF" the internal loudspeaker. NOTE: The internal loudspeaker can only be used in the playback mode.**

# **14.3 TOOLS.**

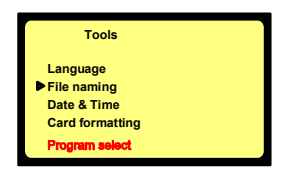

#### **14.3.1 LANGUAGE.**

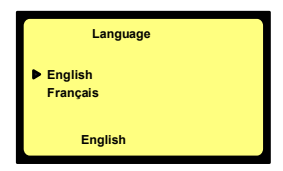

# **14.3.2 FILE NAMING.**

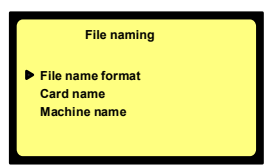

**The "LANGUAGE" sub-menu allows selection of the desired language for all text appearing on the display of the machine.**

**NOTE: If option #1 is not installed, "PROGRAM SELECT" will not**

**The "FILE NAMING" sub-menu determines the way the name of the recordings will be defined and stored on the card. It is possible to select the "MACHINE NAME" or the "CARD NAME" combined with "DATE" or "TIME".**

# **14.3.2.1 FILE NAME FORMAT.**

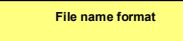

**Machine Machine\_time Machine\_date Machine\_date\_time** **Several combinations are available:**

**In the following examples, the machine name is "ABC" and the card name is "DEF".**

- **Machine: Only the machine name followed by the index number (Ex. ABC001).**
- **Machine\_time: The machine name followed by the time and the index number (Ex. ABC182035\_002).**
- **Machine\_date: The machine name followed by the date and the index number (Ex. ABC20050701\_003).**
- **Machine\_date\_time: The machine name followed by the date, time and the index number (Ex. ABC20050701\_182035\_004)**
- **Card: Only the card name followed by the index number (Ex. DEF005).**
- **Card\_time: The card name followed by the time and the index number (Ex. DEF182540\_006).**
- **Card\_date: The card name followed by the date and the index number (Ex. DEF20050701\_007).**
- **Card\_date\_time: The card name followed by the date, time and the index number (Ex. DEF20050701\_182035\_008)**

# **14.3.2.2 CARD NAME.**

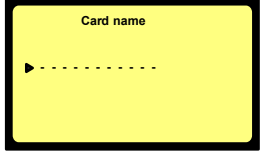

**The "CARD NAME" corresponds to the volume label. The "CARD NAME" menu permits to add up to 11 characters or numbers to the file name before the index number. The index number in the file name is the last 3 digits and is automatically incremented by the machine (nnn: min. 001, max. 999). To enter the card name, press the "CENTER" (13) key once and the first character starts blinking. By using the "UP" (9) or**

**"DOWN" (11) arrow key, select the corresponding character or number. Pressing the "RIGHT" (12)** arrow key or the "CENTER" (13) key selects the next character position. Once the eleventh character is selected press first the "CENTER" (13) key or "RIGHT" (12) key to validate the last character position. To escape from the menu, press the "LEFT" (10) key. If less than 11 characters are used, **select the symbol .**

**Note: If the card is reformatted, the card name must be re-introduced.**

# **14.3.2.3 MACHINE NAME.**

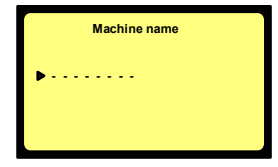

**The "MACHINE NAME" menu permits to add up to 8 characters or numbers to the file name before the index number. To do so, press the "CENTER" (13) key once and the first character starts blinking. By using the "UP" (9) or "DOWN" (11) arrow key, select the corresponding character or number. Pressing the "RIGHT" (12) arrow key or the "CENTER" (13) key selects the next character position. Once the eighth**

character is selected press first the "CENTER" (13) key or "RIGHT" (12) key to validate the last character position. To escape from the menu, press the "LEFT" (10) key. If less than 8 characters are **used, select the symbol .**

# **14.3.3 DATE AND TIME.**

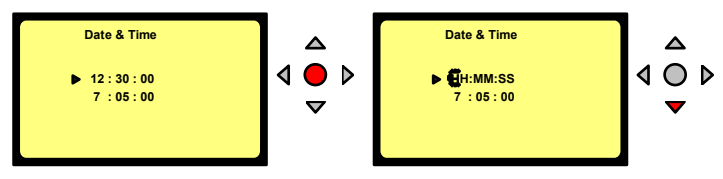

Selecting "DATE & TIME" gives access to change the time and date of the real time clock. Once the "CENTER" key (13) is pressed, the first digit starts blinking. The number can be modified by pushing the "UP" or "DOWN" (9 or 11) keys. Pressing the "RIGHT" arrow key (12) jumps to the next digit. Once **the last number is introduced, the clock starts running. (Hours, Hours, Minutes, Minutes, Seconds, Seconds)**

**Introducing the date uses the same procedure.**

**Once the last number is introduced, the date is memorized.**

**To escape from the sub-menu, press the "LEFT" (10) key once.**

# **14.3.4 CARD FORMATTING.**

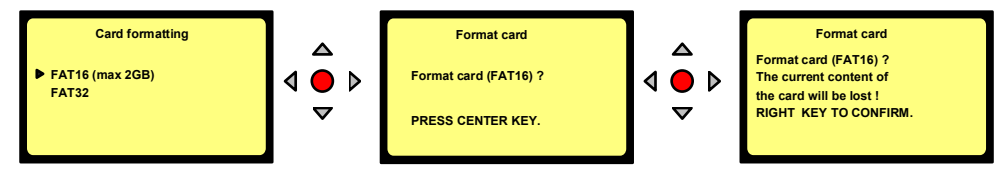

Select "FAT 16" or "FAT 32" and execute by pressing the "CENTER" arrow key (12) and confirm. **Once the formatting is finished, the display returns to the previous menu. To escape from the sub-menu, press the "LEFT" (10) key once.**

**Important: It is recommended to format the ATA cards or Compact flash cards on the machine and** NOT on a PC. The FAT 16 format is limiting the size of a card to maximum 2 GB. Example: A 4GB **card formatted with the FAT 16 standard will show a useful capacity of only 2 GB.**

**The minimum card size for formatting in the FAT 32 standard is 150 MB.**

If a card is formatted FAT 32 it will not be recognized anymore on the Ares-P II or Ares-BB

# **14.3.5 PROGRAM SELECT.**

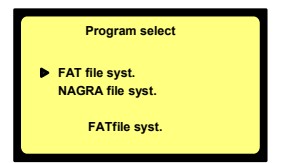

**The program select permits to swap between the 2 recording modes "FAT" mode (ARES-P II + ) or "NFS" mode (ARES-P or RCX220).**

**NOTE: This sub menu does not appear if software option #I is not installed.**

**To escape from the sub-menu, press the "LEFT" key (10) once.**

# **14.3.6 CONTRAST.**

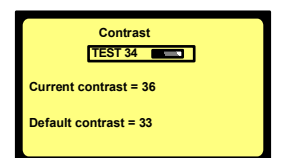

**14.3.7 AUTO POWER OFF.**

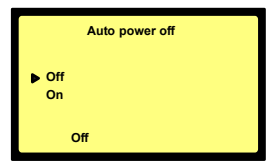

**This menu permits to adjust the contrast of the display. Pressing the "UP" (9) or "DOWN" (11) key changes the current contrast. Pressing the "CENTER" key (13) stores the contrast settings as a default value at power on.**

**To escape from the sub-menu, press the "LEFT" key (10) once.**

**If "ON" is selected and the machine is left in the "STOP" mode for 10 minutes, it will automatically switch off. During the last 14 seconds of that period, the beep sounds every second. When any key is pressed, the power counter will be reset.**

**To disable the auto power off, select in the sub-menu "OFF" or if it is only for a single power on, press and hold the "EXECUTE" key (13)**

**while switching on the machine.**

In the case that the machine is turned on with the auto power disabled, the message "NO AUTO **POWER OFF" appears during a few seconds.**

#### **14.3.8 VERSION.**

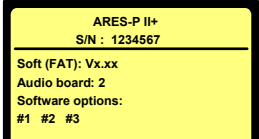

**Selecting the "VERSION" sub-menu shows the serial number of the recorder as well as current version of the software and installed options. The version shown in this picture corresponds to the version for the "FAT" mode. Turning on the machine in the "NFS" mode will show the "NFS" version.**

**To escape from the sub-menu, press the "LEFT" key (10) once.**

- **NOTE: All machines are equipped with "AUDIO BOARD: 2"**
	- **#1 means that the MPEG option is installed.**
	- **#2 means that the RCX220 emulation option is installed.**
	- **#3 means that the EDIT option is installed.**

# **14.4 TEMPLATES.**

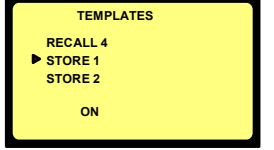

**The ARES-P II + can store and recall 4 different templates.**

**To have an overview of the different sub-menu settings that can be stored, refer to the menu tree at the end of this manual. Only menu settings with a red square X XX**

**against it can be stored.**

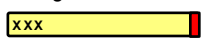

**To use a template, setup the machine as required, then go to** "TEMPLATES", select "STORE 1" and press the execute key (13). The message "DONE" will appear. If now any changes were made in the setup, you can go to "RECALL 1" and press the execute key **once again. This returns the machine to the settings stored in template 1.**

# **14.5 SETTINGS MENU.**

**The settings menu gives access to several sub-menus.**

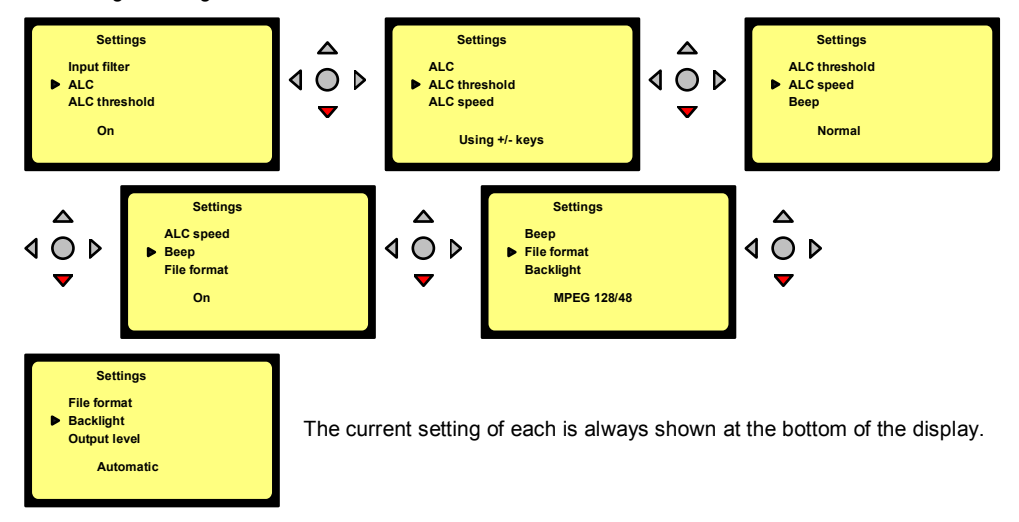

# **14.5.1 INPUT FILTER.**

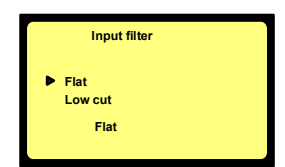

**Two possibilities are available: "FLAT" or "LOW CUT". When "LOW CUT**" is selected, on the main display, the text  $\boxed{\mathbf{r}}$  will **appear next to the battery status.**

# **14.5.2 ALC.**

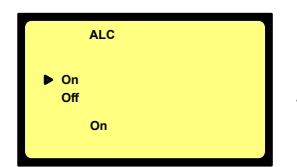

**From this sub-menu, the "ALC" can be switched "ON" or "OFF". It is highly recommended to switch on the "LOW CUT" filter if "ALC" is turned ON.**

#### **14.5.3 ALC THRESHOLD.**

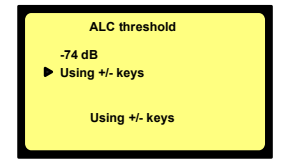

**The "THRESHOLD" can be adjusted from –104 dB to –74 dB. In this case the "+"key (8) and the "-"key (7) are disabled. If "USING +/- KEYS" is selected, the "+"key (8) and "-"key (7) are enabled during "STOP" and "RECORD" mode, which allows the "THRESHOLD" level to be adjusted without returning in the "SETTINGS" menu.**

# **14.5.4 ALC REACTION SPEED.**

# **The "ALC SPEED" can be set to a "FAST", "NORMAL" or "SLOW" reaction time.**

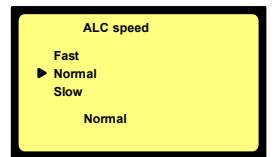

**Beep Off On**

**On**

# **14.5.5 INPUT LEVEL.**

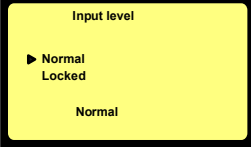

**The "INPUT LEVEL" can be set to "NORMAL", in this case the input level sensitivity is adjusted by the +/- keys (8 & 7). If the "INPUT LEVEL" is set to "LOCKED", the input sensitivity will be fixed at the last value prior to selecting "LOCKED". If in this mode adjustment is attempted, a "closed padlock" symbol appears next to the level indicator. Beware that this setting has no effect if the "ALC" mode is "ON".**

# **14.5.6 BEEP.**

**The beep signal is only available at the output and is not recorded. It can be switched "ON" or "OFF".**

# **14.5.7 FILE FORMAT.**

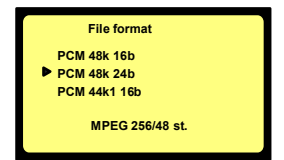

**The ARES-P II <sup>+</sup> without any soft option can only record in a linear mode (not compressed). If the soft option #I is installed it includes also the selection of MPEG compression (as for the Ares-P/RCX220) up to 384kb/s. The selection of "24b" means that the audio is recorded trough a 20 bit A/D converter and the data format of the file is written in 24 bits.**

#### **14.5.8 BACKLIGHT.**

**The backlight can be set to always "OFF", always "ON" or "AUTOMATIC". In the "AUTOMATIC" mode, the backlight turns on for 30 seconds, each time a key is pressed.**

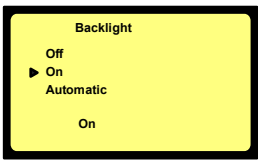

# **14.5.9 OUTPUT MODE.**

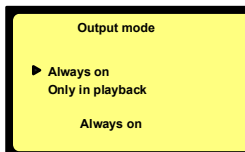

**This sub-menu permits to turn on or off the sound to the output connector in the case that a little speaker is used instead of a headphone. "ALWAYS" means that the output sound is always present. "ONLY IN PLAYBACK" means that the output sound is present only during playback but not present in the record mode or EE mode.**

# **14.5.10 OUTPUT LEVEL.**

**The "CURRENT LEVEL" corresponds to the setting before entering the sub-menu. To modify this level, press the "UP" or "DOWN" keys (9 or 11). The "DEFAULT LEVEL" is the level that has been saved in the memory. To modify the "DEFAULT LEVEL" to the value of the "CURRENT LEVEL", press the "CENTER" Key (13). The default value will be remembered even if the unit loses power.**

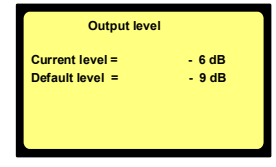

**Every time that the output level was modified during playback and afterwards a new record is started, the current value will be reset to the default level.**

# **14.5.11 SIDE RECORD KEY.**

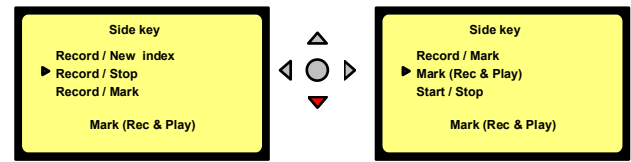

**This sub-menu permits to select different modes for the red record side key. When selecting "RECORD/NEW INDEX", the action on the side key stays identical as for the keyboard**

record key. When selecting "RECORD/STOP", every time the red key is pressed once, the Ares-P II<sup>+</sup> **toggles between record and stop mode.**

If "START/STOP" is selected, the record starts when the red key is pressed and stops when the key is **released. This mode is also handy if a microphone with a start/stop key is used. This sub-menu has also the possibility to set markers inside an index during record or playback. If "RECORD/MARK" is** selected, the first time the key is pressed will put the ARES-P II<sup>+</sup> in record. At each successive press **of the key, a marker will be recorded.**

**If "MARK (REC/PLAY)" is selected, markers only can be added during record or playback. When "FADER START" is selected, the machine can be put in playback.**

**If "UNASSIGNED" is selected, the function is not used.**

# **14.5.12 RED LED LEVEL.**

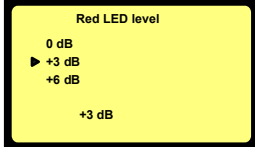

# **14.6 AUTOMATIC SKIP.**

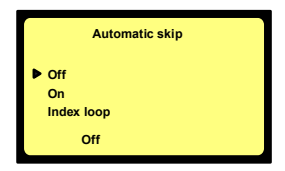

**made. Beware that if the +9 dB is selected, the red led indicates overload.**

**As standard, the red led on the modulometer turns on when the level reaches minimum 0 dB. Four different reference selections can be**

**When on, and pushing playback from the directory or the main menu, the playback will continue non-stop until the end of the card. When off, only the selected index will be played back. To select another**

**index use the skip keys (3) & (6). To playback the same file, press the "REWIND" key (3) shortly and push play again. When "Index loop" is chosen, only the selected index will be played back in loop mode.**

# **14.7 AUTO RECORD.**

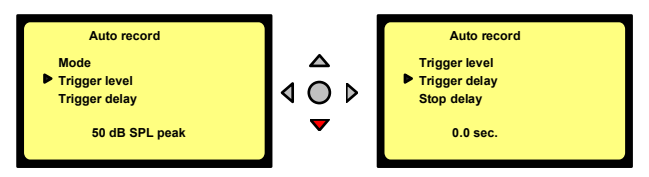

The "AUTO RECORD" menu permits to turn on or off the auto record mode. This mode of recording **permits to start a recording automatically depending on the settings of the different parameters described below. Once the parameters set, put the machine in the record mode. The recording will start once the requested level and length of any incoming sound is obtained.**

**The "TRIGGER LEVEL" sub-menu permits to adjust the level detection to start the recording and can be set in steps of 10 dB from 50 dB SPL peak to 120 dB SPL peak.**

**Issue: July 18 2006 Page 22**

**The "TRIGGER DELAY" menu permits to adjust the continuous duration or length of the sound level** before the recording starts. It can be set from 0.0 seconds to 1 second. Example: if you clap your hands a single time and the start delay is set to 0.1 second, the recording will not start, as the **handclap was shorter than 0.1 seconds.**

The "STOP DELAY" permits to adjust the duration of recording once the sound level drops below the threshold level and can be set from 5 seconds up to 15 minutes or non-stop. Once the delay is **passed, the machine will return to the waiting position ready for the next recording**

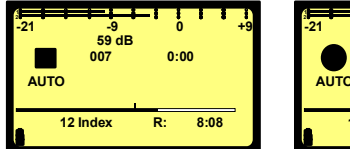

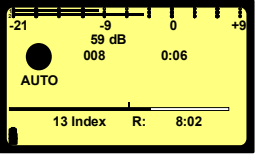

**The left picture shows the machine ready to record automatically. The right picture shows the machine in the record mode. The ARES-P II + can also be stopped by pressing the Stop key (4)**

# **14.8 INPUT.**

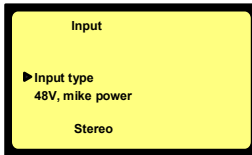

**This menu gives access to the selection of the input type (Mono or Stereo) as well as the 48V power supply.**

# **14.8.1 INPUT TYPE.**

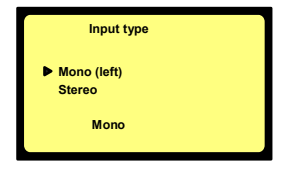

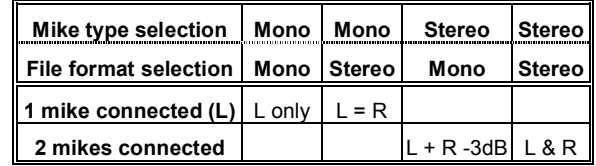

If "STEREO" is selected and a stereo pair of microphones is connected and the "FILE FORMAT" is set to a mono recording, both channels will be mixed and reduced by 3 dB before they are recorded as a **mono channel.**

If "MONO" is selected and a mono microphone is connected to the left input and the "FILE FORMAT" **is set to a stereo recording, the left and right channel will be identical.**

# **14.8.2 48V MIKE POWER.**

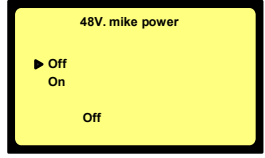

**If Phantom microphones are used the 48V must be turned on. This selection needs to be confirmed by pressing the right arrow key. On the main display, the text will appear next to the battery status. 48**

**Attention: Before connecting any NAGRA plug-in condenser microphone to the ARES-P II + , verify first that the 48V is turned off.**

# **15 LOCKING THE SETTINGS.**

**By pressing a certain combination of keys when turning on the machine, the settings can then be locked step-by-step. This to prevent, the user changing the settings inadvertently or otherwise. To obtain the combination code, contact your local NAGRA dealer.**

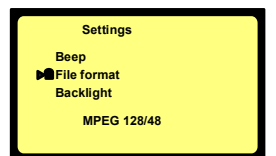

Most of the sub-menus can be locked by pressing the "STOP" key or unlocked by pressing the "PLAY" **key. When the sub-menu has been locked, a closed padlock appears in front of the selected submenu. When the sub-menu has been unlocked, the closed padlock disappears. To remove the password, switch off and on again the machine.**

# **16 LOCKING THE KEYPAD.**

During record or playback the keyboard can be locked by pressing the left and right arrow keys (10 & **12) during a few seconds (this until "KEYPAD LOCKED" appears on the screen). To unlock the keyboard, press the left and right arrow keys (10 & 12) until the message disappears.**

# **17 MESSAGES.**

**"WRITE ERROR" Defective card or card error "READ ERROR" Defective card or card error "KEYPAD LOCKED" The full keypad is locked "NO CARD" No card inserted in the slot "USB MODE" The card is accessed via USB "ABORTED" During saving in edit mode**

**"WRONG USB VERSION" DSP and USB software versions are incompatible "CARD FULL" No more memory available on the card "OPEN WRITE ERROR" Defective card or card error "CARD TOO SLOW" Depending from the selected file format, some cards do not accept a high recording bit rate "DIRECTORY FULL" 999 Take / Indexes (files) already recorded**  $60$  **seconds** recording time left on the card **"AUTO POWER OFF" The machine will switch of in the next 15 seconds "LOW BATTERY" The battery voltage has dropped too low "NO AUTO POWER OFF" Auto power off has been disabled**  $T$ he card is not recognized by the machine **"UNKNOWN FORMAT" The card is recognized but not the type of format**  $The "ARFSP"$  *folder cannot be created* **Example: an ARESP file name was already present "CARD READING... Appears during the directory reading "CARD BUSY..." Appears when the card is busy Example: delete to end or renumbering "AUTO REC. LEVEL ERROR" The input gain is not suitable versus the record trigger level**  $D$ **uring** saving in edit mode **"FAILED" Example: During mark(s) erase "THE CARD IS IN USE" An action was requested without being in the "STOP" mode <b>Trying** to delete an index without having selected **one "NO MARKS IN INDEX NNN" During mark(s) erase**

**"MARKS IN INDEX NNN CANNOT BE DELETED" Can happen if the marks are added using an external editor.**

# **18 SOFTWARE UPDATE.**

**When opening the machine, a small black 6 pin connector becomes visible located just under the flashcard. A special adapter "NP-PCA" is needed to connect the machine to the RS232 connector of the PC or laptop.**

**When new software from NAGRA becomes available, it can be delivered by Email or it can be downloaded from the NAGRA web site. By using the PC software called "PuserLoader" the machine can be updated with the new software version. This takes about 2 to 3 minutes.**

# **19 MENU TREE.**

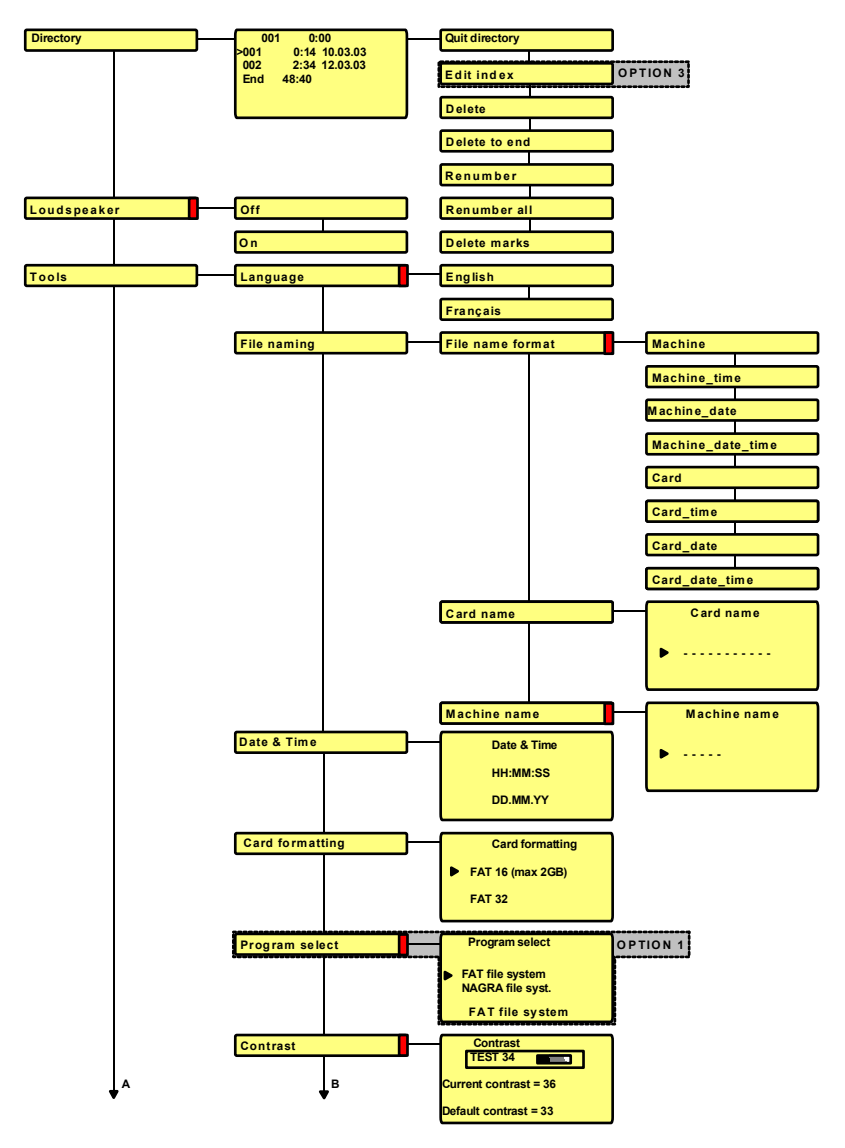

#### **ARES-P II + (FAT M OD E) INC LUD ING SOFTWARE OPTION #I AN D #3**

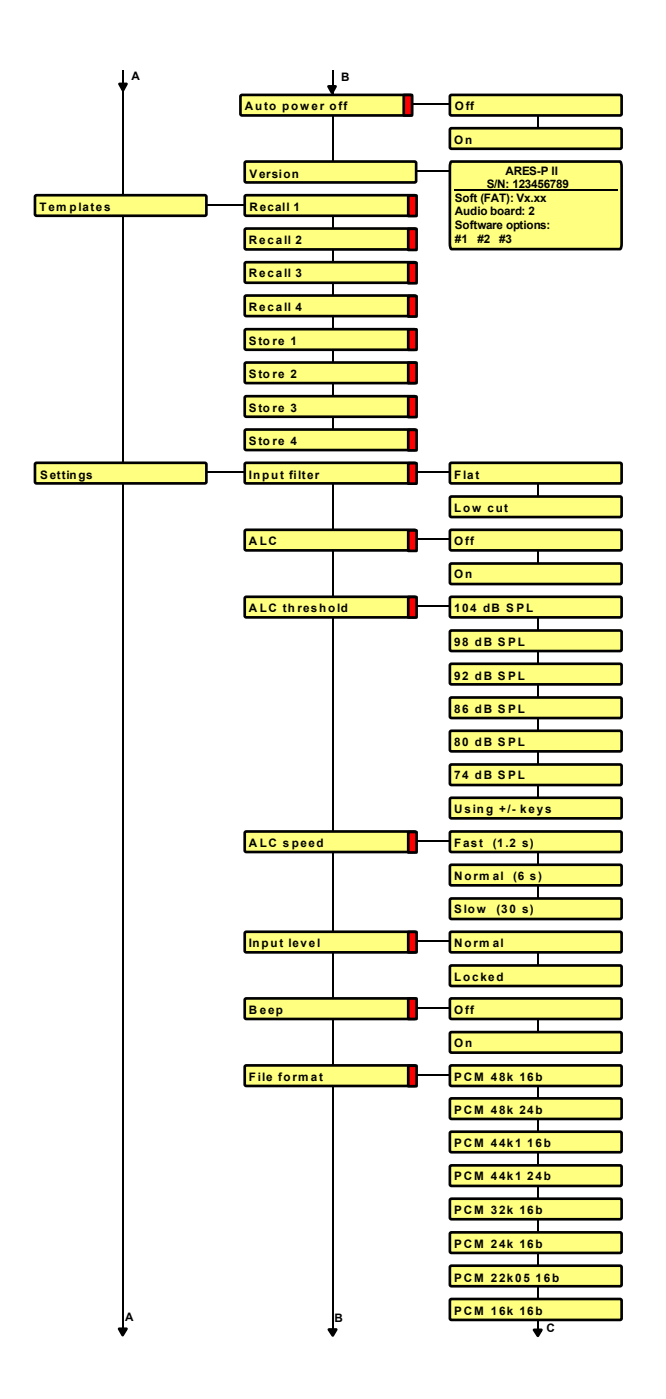

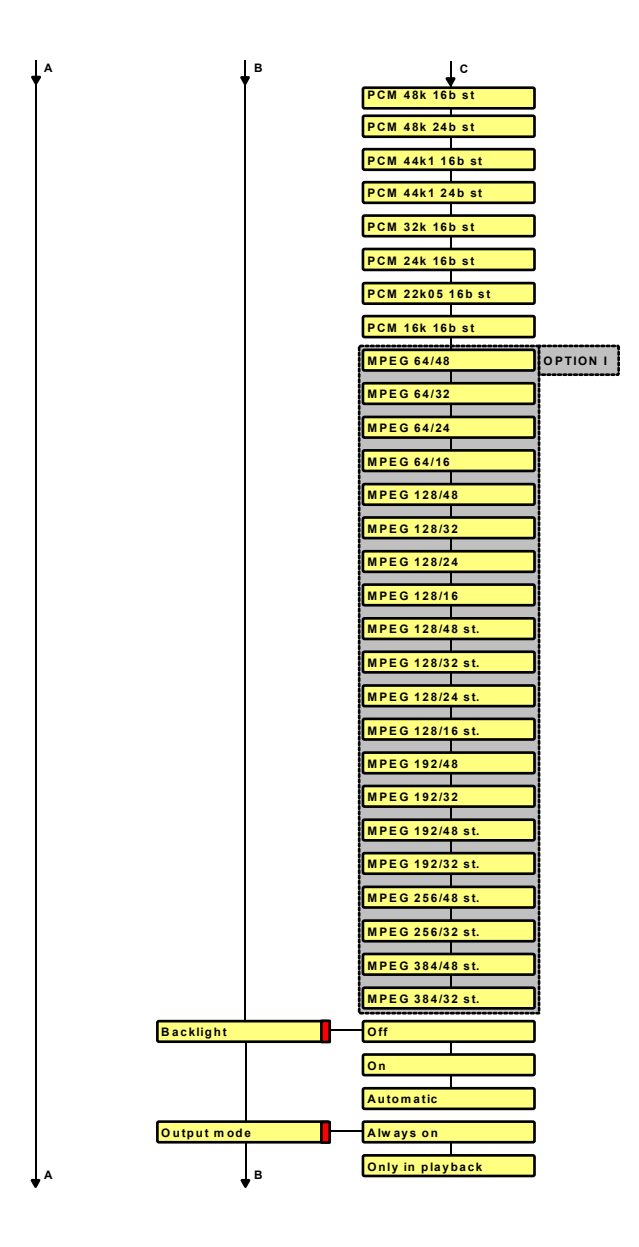

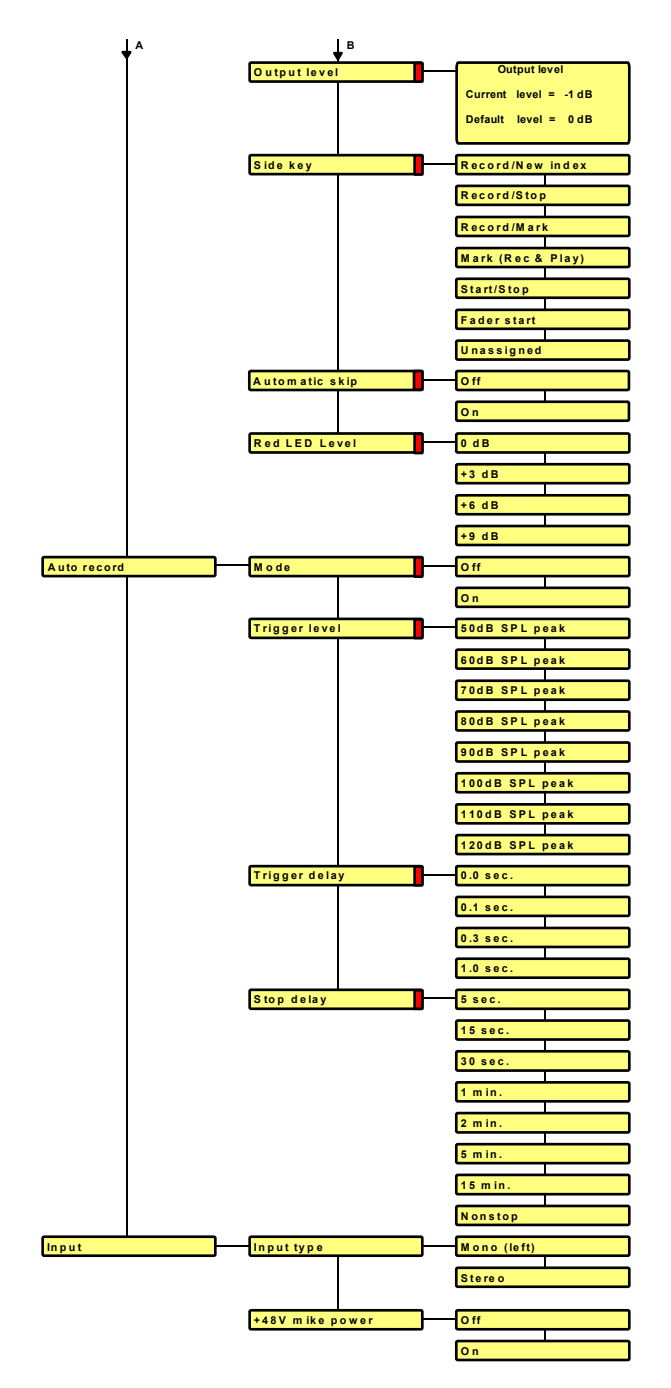

# **20 ARES-P & RCX220 SOFTWARE & INSTALLATION (NFS MODE)**

These programs add several features when the RCX220 is connected to the USB port of a PC or if the **flashcard from the ARES-P is inserted in a PC PCMCIA slot: Display the directory of the flash card Playback of the recorded files Import recorded files into the computer's hard disk Edit the recorded files.**

**Insert the CD in your PC or laptop and follow the instructions.**

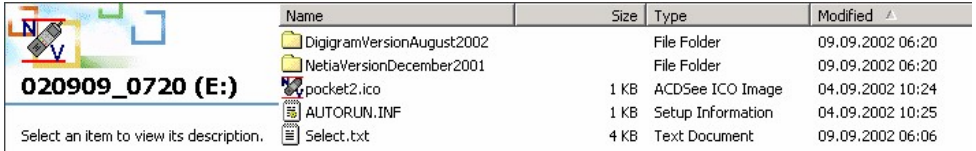

# **20.1 ARES-P SOFTWARE**

**Carefully read the text file in the root directory before any installation. From explorer, double click the NetiaVersion folder followed by the AresImport folder.**

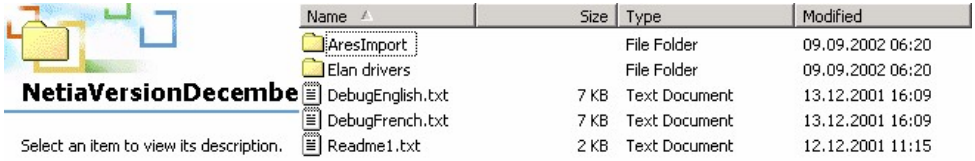

**Double click "SETUP.EXE" file to start the installation.**

If the PCMCIA slot is based on an ISA or PCI bus or built-in to a laptop, the Elan drivers need also to **be installed. If the PCMCIA slot is connected via SCSI or an external PCMCIA/USB adapter is used, the Elan drivers may not be installed.**

# **20.2 RCX220 SOFTWARE**

**Carefully read the text file in the root directory before any installation. From explorer, double click the DigigramVersion folder followed by setup.exe.**

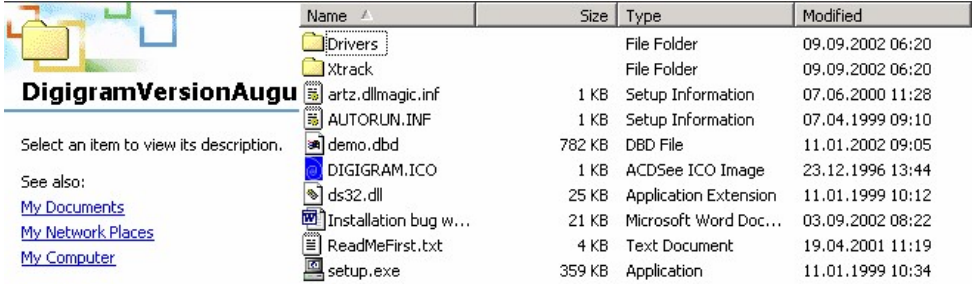

# **AresImport:**

**AresImport permits to read the directory from the flash card as well as playback and or import and conversion.**

# **RCXLoad :**

**Display the files located on the memory card with their characteristics (date, duration, encoding format) in an MS explorer fashion.**

**Playing back a selected file, using RCX220 audio output.**

**Using Drag and Drop, import one or several files with format conversion to MPEG Layer 2 or PCM format.**

# **XtrackLE (a Limited Edition of Xtrack):**

**Uses the physical I/O of the RCX220 as well as any other standard device.**

**Offers two fully independent mono or stereo tracks where records can be uploaded via RCXload.**

Provides you with of a complete set of tools to cut, copy, paste, trim any portion of a track, as well as **level editing functions such as fade in and fade out.**

Once the edit finished, it can be processed into a single sound file (MPEG or PCM) with automatic **sampling frequency and bit rate conversion.**

**To obtain full multi-track editing capabilities including mp3 export, the full version of Xtrack software can be purchased from Digigram.**

# **21 ARES-P II <sup>+</sup> ON PC OR MAC (FAT MODE)**

Turn on the ARES-P II<sup>+</sup> and connect it via the USB cable to the PC or Mac. After a moment, the new **device will be detected as an external removable hard drive.**

**IMPORTANT: for Windows 98 SE users; connect the ARES-P II + (FAT mode) to the PC. Once Windows asks for the USB drivers to be installed, specify the way to the CDR "Win98SeUsbDrivers" folder.**

**The following pictures are examples on PC were the Ares-P II + is recognized as disk (F).**

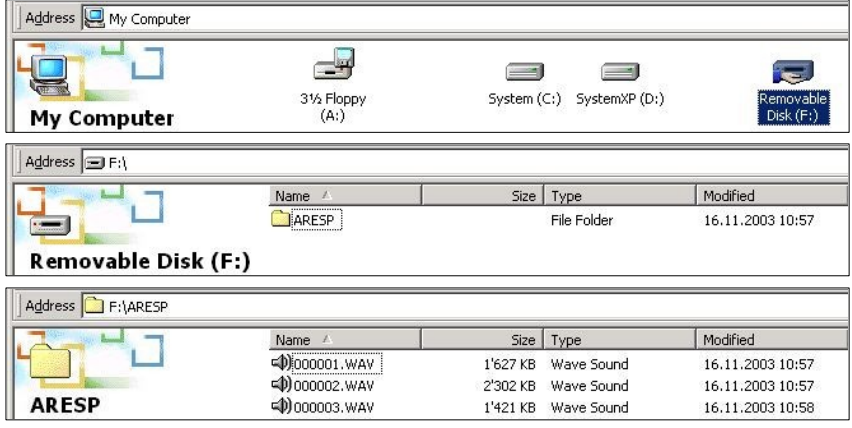

**On PC, to remove the ARES-P II + from the USB connection, double click first the "Unplug or Eject Hardware" icon and stop the corresponding drive letter before removing the USB cable.**

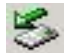

# **22 INPUT CONNECTOR, DIN 12 PIN**

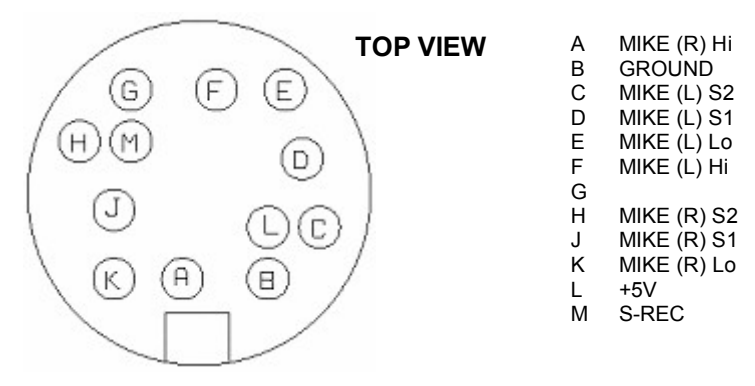

#### **Inputs:**

**Pin "A" and "K" corresponds to the right Hi and Lo microphone input. Pin "F" and "E" corresponds to the left Hi and Lo microphone input.**

#### **Sensitivity:**

**When "H" and "J" are shorted, max. gain is obtained for the right microphone input (0.2mV/hPa). When "H" and "J" stays open, min. gain is obtained for the right microphone input (4mV/hPa). Pin "H" and "J" corresponds to the sensitivity inputs for the right microphone. Pin "C" and "D" corresponds to the sensitivity inputs for the left microphone.**

#### **S-REC:**

When in the 2<sup>nd</sup> RECORD KEY menu START/STOP is selected, shorting this pin to ground will put the **machine into the "RECORD" mode. Opening this connection to ground puts the machine to "STOP" mode. This can be used for a remote RECORD/STOP control.**

# **23 LINE OUTPUT CONNECTOR, LEMO 2 PIN**

**The line output connector (Lemo connector 2 pin) is situated next to the microphone input connector. The output level for +9dB on the modulometer is 1.55Vrms.**

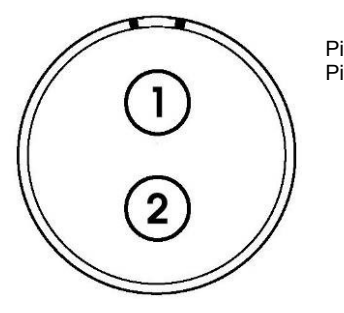

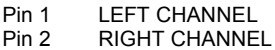

# **24 FLASH CARDS COMPATIBILITY.**

**Note: We have not tested all available cards and adapters on the market. Therefore we cannot guaranty the perfect operation in our machines. Cards and adapters supplied by Nagra are guarantied to operate within the machine specifications.**

**Formatting: Do not format cards on PC but only on the Ares-P II + .**

**The following cards and adapters are used and tested by Nagra:**

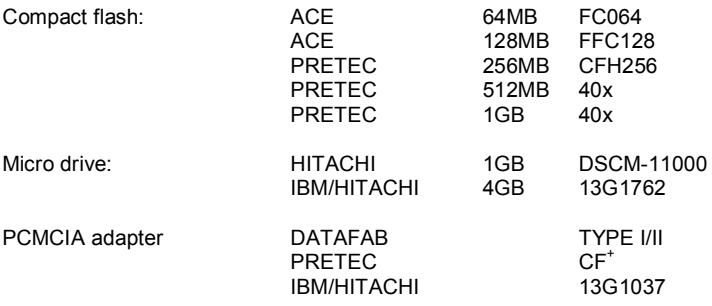

# **2 5 L A N G U A G E T A B L E**

# **F r a n ç a i s**

**R é p e r t oir e Haut-parleur O u tils M o d èle Paramètres** Enreg. automatique **E n t r é e s In N o m d u fic hie r** Date & Heure Formatage de carte **Rèparat.** de format **Type de batterie S él. d e lo giciel P Contraste V e r sio n Filtre d'entré e In C A G ( g ain a u t o.)** Seuil CAG **Vitesse CAG Bip Format de fichier Compression R é t r o - é clair a g e** Mode de sortie **Niveau de sortie Touche latérale** Décodeur MS Saut automatique **T y p e d ' e n t r é e In + 4 8 V mic r o S o r tie** Editer l'index Effacer l'index **E ff a c e r - > fin Renuméroter** 

# **E n g l i s h**

**Directory Loudspeaker T o ols Templates S e t tin g s** Auto record **p u t** File naming Date & Time **Card** formatting **Format repairing Battery type** rogram select **Contrast V e r sio n p u t filt e r A L C A L C t h r e s h old** ALC speed **B e e p File** format **Compression B a c klig h t Output mode Output lev el m Sid e k e y MS** decoder **Automatic** skip **p u t t y p e 48V** mike power **Quit directory E dit in d e x Delete** index **Delete** to end **Renumber** 

# **M a x** characters

**max.** 18 chars. **max.** 18 chars. **max.** 18 chars. **max.** 18 chars. **max.** 18 chars. **max.** 18 chars. **max.** 18 chars. **max.** 18 chars. **max.** 18 chars. max. 18 chars. **max.** 18 chars. **max.** 18 chars. **max.** 18 chars. **max.** 18 chars. **max.** 18 chars. **max.** 18 chars. max. 18 chars. max. 18 chars. max. 18 chars. max. 18 chars. **max.** 18 chars. **max.** 18 chars. max. 18 chars. max. 18 chars. **a x . 1 8 c h a r s .** max. 18 chars. max. 18 chars. max. 18 chars. max. 18 chars. max. 18 chars. max. 18 chars. max. 18 chars. max. 18 chars. max. 18 chars. max. 18 chars.

**Is s u e: J uly 1 8 , 2 0 0 6**

**Is s u e: J uly 1 8 , 2 0 0 6 Renuméroter tout Effacer marqueurs Tit r a g e d 'in d e x In Charger 1 Charger 2 Charger 3 Charger 4** Sauvegarder 1 **S a u v e g a r d e r 2 S a u v e g a r d e r 3** Sauvegarder 4 **G 7 2 2 P C M 4 8 k 1 6 b P C M 4 8 k 2 4 b P C M 4 4 k 1 1 6 b P C M 4 4 k 1 2 4 b P C M 3 2 k 1 6 b P C M 2 4 k 1 6 b P C M 2 2 k 0 5 1 6 b P C M 1 6 k 1 6 b P C M 4 8 k 1 6 b s t P C M 4 8 k 2 4 b s t P C M 4 4 k 1 1 6 b s t P C M 4 4 k 1 2 4 b s t P C M 3 2 k 1 6 b s t P C M 2 4 k 1 6 b s t P C M 2 2 k 0 5 1 6 b s t P C M 1 6 k 1 6 b s t M P E G 6 4 / 4 8 M P E G 6 4 / 3 2 MPEG 64/24 MPEG** 64/16 **M P E G 1 2 8 / 4 8 M P E G 1 2 8 / 3 2 M P E G 1 2 8 / 2 4 M P E G 1 2 8 / 1 6 M P E G 1 2 8 / 4 8 s t M P E G 1 2 8 / 3 2 s t M P E G 1 2 8 / 2 4 s t**

**Renumber all m Delete** marks **d e x titlin g R e c all 1 R e c all 2 R e c all 3 R e c all 4 Store 1 Store 2 S t o r e 3 Store 4 G 7 2 2 P C M 4 8 k 1 6 b P C M 4 8 k 2 4 b P C M 4 4 k 1 1 6 b P C M 4 4 k 1 2 4 b P C M 3 2 k 1 6 b P C M 2 4 k 1 6 b P C M 2 2 k 0 5 1 6 b P C M 1 6 k 1 6 b P C M 4 8 k 1 6 b s t P C M 4 8 k 2 4 b s t P C M 4 4 k 1 1 6 b s t P C M 4 4 k 1 2 4 b s t PCM 32k 16b st P C M 2 4 k 1 6 b s t P C M 2 2 k 0 5 1 6 b s t PCM 16k 16b st M P E G 6 4 / 4 8 M P E G 6 4 / 3 2 MPEG 64/24 M P E G 6 4 / 1 6 M P E G 1 2 8 / 4 8 M P E G 1 2 8 / 3 2 M P E G 1 2 8 / 2 4 M P E G 1 2 8 / 1 6 M P E G 1 2 8 / 4 8 s t M P E G 1 2 8 / 3 2 s t M P E G 1 2 8 / 2 4 s t**

**a x . 1 8 c h a r s . max.** 18 chars. **max.** 18 chars. **max.** 18 chars. **max.** 18 chars. **max.** 18 chars. **max.** 18 chars. **max.** 18 chars. **max.** 18 chars. **max.** 18 chars. **max.** 18 chars. **max.** 18 chars. **max.** 18 chars. **max.** 18 chars. **max.** 18 chars. **max.** 18 chars. max. 18 chars. max. 18 chars. **max.** 18 chars. **max.** 18 chars. **max.** 18 chars. **max.** 18 chars. max. 18 chars. max. 18 chars. max. 18 chars. max. 18 chars. max. 18 chars. max. 18 chars. **max.** 18 chars. max. 18 chars. max. 18 chars. max. 18 chars. max. 18 chars. max. 18 chars. max. 18 chars. max. 18 chars. max. 18 chars. max. 18 chars. max. 18 chars.

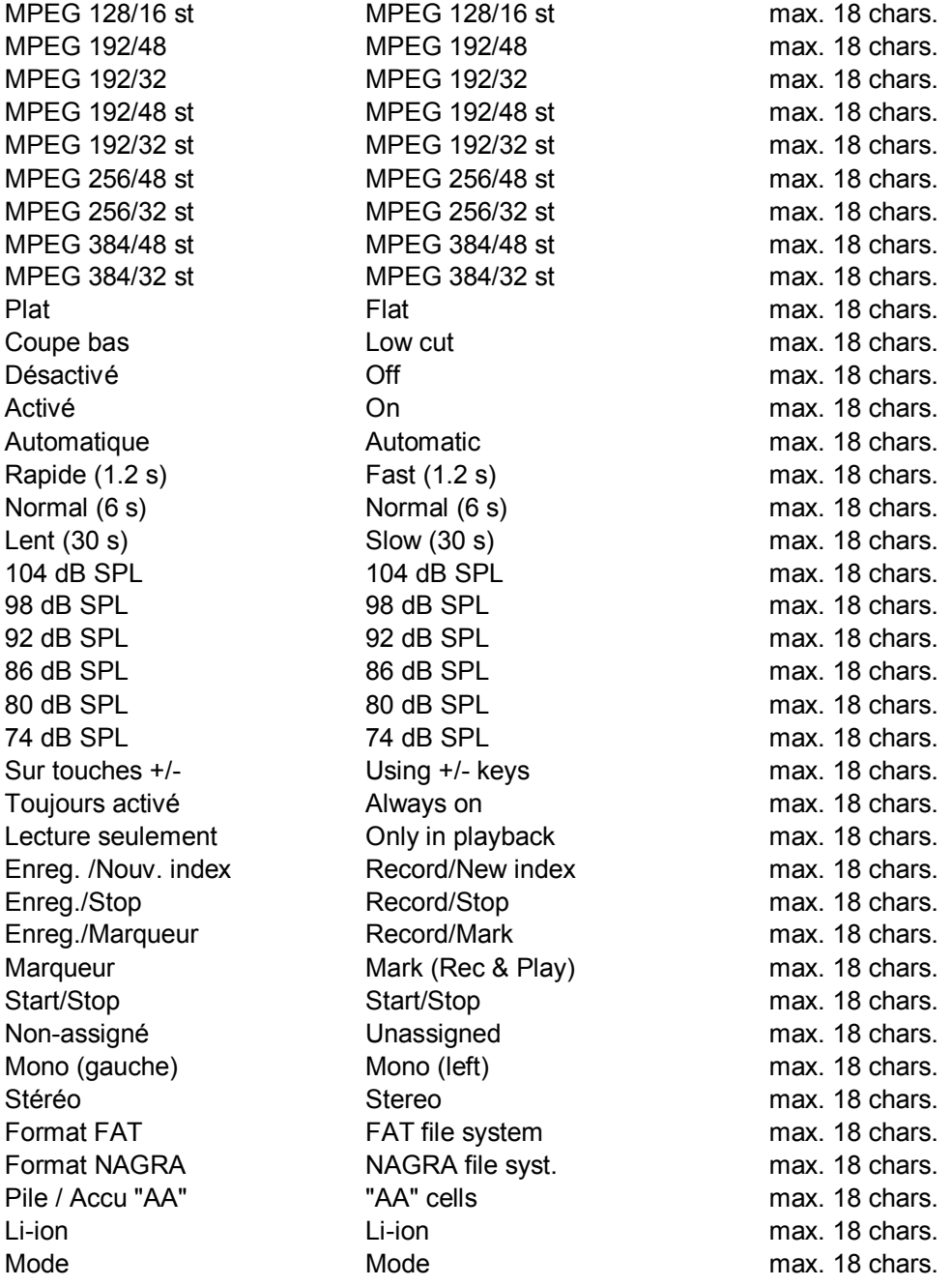

**Is s u e: J uly 1 8 , 2 0 0 6**

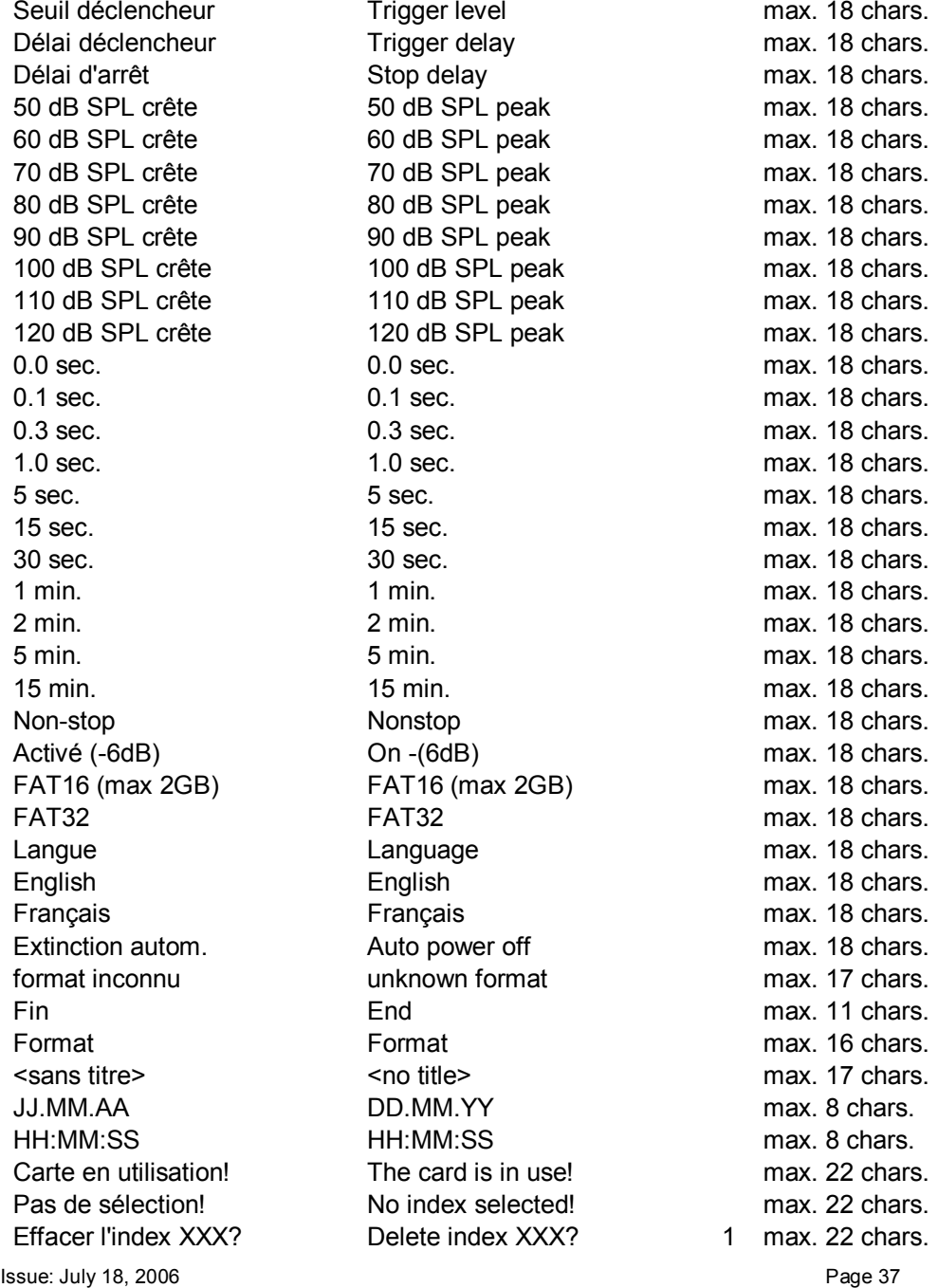

**Issue: July 18, 2006 Page 38 Formater en FAT32? Format** Card **(FAT32)?** 

**PRESSER LA TOUCHE ● PRESS CENTER KEY max. 22 chars. CONFIRMER AVEC ► RIGHT KEY TO CONFIRM max. 22 chars. Effacement … Deleting… max. 22 chars. Executé! Done max. 18 chars. Echec! Failed max. 18 chars. Effacer l'index XXX Delete from index XXX? 1 max. 22 chars. et tous les suivants? 2 max. 22 chars. Renuméroter depuis Renumber from 1 max. 22 chars. l'index XXX? index XXX? 2 max. 22 chars. Renumérotation Renumbering… max. 22 chars. Renuméroter depuis Renumber from 1 max. 22 chars. l'index 001? index 001? 2 max. 22 chars. Effacer les marqueurs Delete all marks in 1 max. 22 chars. de l'index XXX? index XXX? 2 max. 22 chars. Marqueurs index XXX: Marks in index XXX 1 max. 22 chars. Effacement impossible cannot be deleted. 2 max. 22 chars. Aucun marqueur dans No marks in index XXX. 1 max. 22 chars. l'index XXX 2 max. 22 chars. Pas de carte! No card in slot! max. 22 chars. Formater en FAT16? Format card (FAT16)? max. 22 chars. Le contenu de The current content of 1 max. 22 chars. la carte sera perdu! the card will be lost! 2 max. 22 chars. Formatage… Formatting… max. 22 chars. Logiciel (FAT): Soft (FAT): max. 16 chars. Circuit audio: Audio board: max. 21 chars. Options logicielles: Software options: max. 22 chars. Aucune None max. 22 chars. Actuel = Current level = max. 16 chars. Par défaut = Default level = max. 16 chars. Muet Mute max. 6 chars. Actuel = Current contrast = max. 19 chars Par défaut = Default contrast = max. 19 chars Machine occupée! Machine busy max. 18 chars. Vide! Empty max. 18 chars. Inexistant! Nonexistent max. 18 chars. ATTENTION! WARNING! max. 22 chars. L'alimentation micro Switching on the +48V 1 max. 22 chars.**

**2 max. 22 chars.**

**+48V peut endommager phantom power supply 2 max. 22 chars. les micros qui n'en may damage mikes 3 max. 22 chars.**

**Issue: July 18, 2006 Page 39**

**ont pas besoin! which do not need it! 4 max. 22 chars. Non-implémenté Not implemented max. 18 chars. Nom générique: Generic file name: max. 22 chars. (nnn = numéro d'index) (nnn = index number) max. 22 chars. Titre index XXX Title index XXX max. 18 chars. Titrage impossible. Titling not possible. max. 22 chars. Carte protégée Card write protected. max. 22 chars. Cet index a été créé This index was created 1 max. 22 chars. avec une ancienne with an old version 2 max. 22 chars. version de l'ARES-C. of ARES-C. 3 max. 22 chars. Ce titre ne peut pas Title can not be 1 max. 22 chars. être modifié. changed. 2 max. 22 chars. Stop = Abandon Stop key = Escape 1 max. 22 chars. Lecture = Effacer Play key = Delete 2 max. 22 chars. >> = Insérer >> key = Insert 3 max. 22 chars. Enreg. = Sauvegarder Rec. Key = Write it 4 max. 22 chars. Carte invalide! Invalid card! max. 22 chars. Carte présente. Card present. max. 22 chars. Carte non-formatée. Unformatted card. max. 22 chars. Trop** d'index. **1 1 Accès aux 408 Access first 2 max. 22 chars. premiers index? 408 indexes? 3 max. 22 chars. Fichier non-fermé. Unclosed file. 1 max. 22 chars. Récupérer? Recover? 2 max. 22 chars. Erreur X Error X max. 22 chars. index XXX corrompu. index XXX corrupted. max. 22 chars. Eff. -> fin de carte? Clean to end of card? max. 22 chars. Format sans problème. No format problems. max. 22 chars. 408 index disponible. 408 indexes available. max. 22 chars. Effacement… Cleaning… max. 22 chars. Logiciel (NFS) Soft (NFS): max. 16 chars. GAIN INADAPTE AUTO REC LEVEL ERR. max. 20 chars. REPERTOIRE PLEIN DIRECTORY FULL max. 19 chars. ERREUR VERSION USB WRONG USB VERSION max. 19 chars. Clavier verrouillé Keypad locked max. 19 chars. CARTE PLEINE CARD FULL max. 19 chars.**

**3 max. 22 chars.**

**Issue: July 18, 2006 Page 40 ERREUR D'OUVERTURE OPEN WRITE ERROR max. 19 chars. ERREUR D'ECRITURE WRITE ERROR max. 19 chars. ERREUR DE LECTURE READ ERROR max. 19 chars. CARTE TROP LENTE CARD TOO SLOW max. 19 chars. CARTE QUASI PLEINE CARD NEARLY FULL max. 19 chars. EXTINCTION AUTOM. AUTO POWER OFF max. 19 chars. BATTERIE DECHARGEE LOW BATTERY max. 19 chars. Extinct. désactivée No auto power off max. 19 chars. CARTE PROTEGEE CARD WRITE PROTECT max. 19 chars. TAMPON DEBORDE BUFFER OVERFLOW max. 19 chars. CLAVIER VERROUILLE KEYPAD LOCKED max. 21 chars. Presser & maintenir Press & hold 1 max. 22 chars. les touches ◄ & ► left & right keys 2 max. 22 chars. pour le déverrouiller. to release. 3 max. 22 chars. CARTE INVALIDE INVALID CARD max. 21 chars. PAS DE CARTE NO CARD max. 21 chars. FORMAT INCONNU UNKNOWN FORMAT max. 21 chars. REPERT INUTILISABLE DIR UNUSABLE max. 21 chars. Lecture… Card reading… max. 21 chars. Carte occupée… Card busy… max. 21 chars. Mode USB USB mode max. 21 chars. FORMAT CORROMPU FORMAT CORRUPTED max. 21 chars. ERREUR LECTURE CARTE CARD READ ERROR max. 21 chars. CARTE NON-FORMATEE UNFORMATTED CARD max. 21 chars. Mode distant Remode mode max. 21 chars. Entrée In max. 7 chars. Sortie Out max. 7 chars. Seuil Thr max. 7 chars. Muet Off max. 5 chars. Index Index max. 6 chars. Début Begin max. 9 chars. Fin End max. 9 chars. Stop boucle End loop max. 19 chars. Ecoute boucle/Ajust Listen loop/Trim max. 19 chars. Placer une coupe Place cut max. 19 chars. Ajust segm. gauche Slide left segment max. 19 chars. Ajust segm. droite Slide right segment max. 19 chars. Incrément/Ecoute Step/Listen max. 19 chars. Eff. coupe Delete cut max. 12 chars.**

**Saut automatique Automatic skip Max. 22 chars. Index en boucle Index loop Max. 22 chars. Restaure seg. Undo cut out max. 12 chars. Eff. segment Del segment max. 12 chars. Fin Exit max. 5 chars. Index XXX Index XXX max. 22 chars. Durée édit.: Edit length: max. 12 chars. Reste carte: Remain: max. 12 chars. Edition Edit max. 7 chars. Sauvegarde Save max. 10 chars. Abandon Quit directory max. 22 chars. Index XXX créé Index XXX created max. 22 chars. Erreur de lecture Read error max. 22 chars. Erreur d'écriture Write error max. 22 chars. Err. creation d'index Unable to create index max. 22 chars. Interrompu Aborted max. 22 chars. Erreur Error max. 22 chars. Presser une touche Press any key max. 22 chars. Création index XXX Creating index XXX max. 22 chars. Annuler sauvegarde Abort saving max. 20 chars. Format de nom File name format max. 18 chars. Machine Machine max. 18 chars. Machine\_heure Machine\_time max. 18 chars. Machine\_date Machine\_date max. 18 chars. Machine\_date\_heure Machine\_date\_time max. 18 chars. Carte Card max. 18 chars. Carte\_heure Card\_time max. 18 chars. Carte\_date Card\_date max. 18 chars. Carte\_date\_heure Card\_date\_time max. 18 chars. Nom de carte Card name max. 18 chars. Nom de machine Machine name max. 18 chars. Niveau d'entrée Input level max. 18 chars. Normal Normal max. 18 chars. Verrouillé Locked max. 18 chars.**

# **26 SPECIFICATIONS**

# **GENERAL**

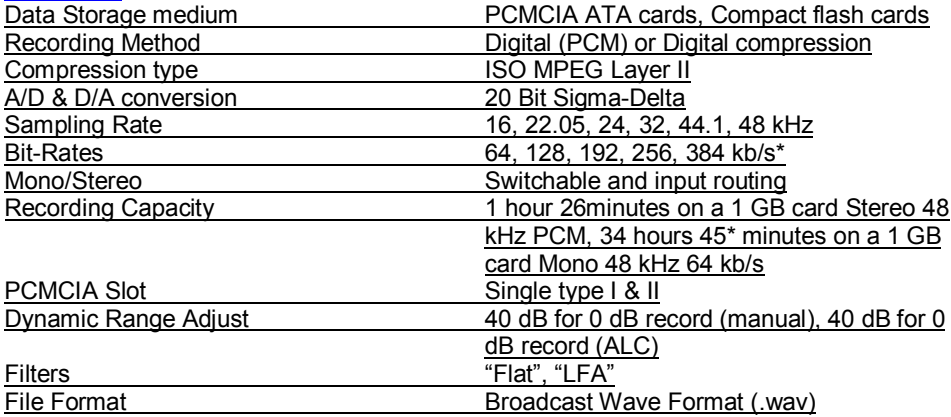

# **INPUTS**

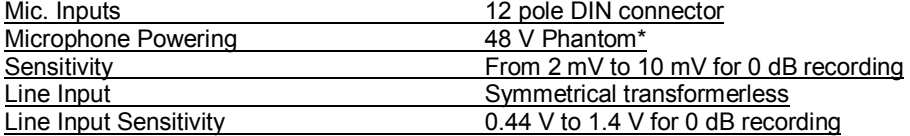

# **OUTPUTS**

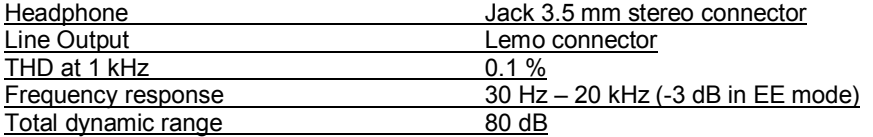

# **POWER SUPPLY**

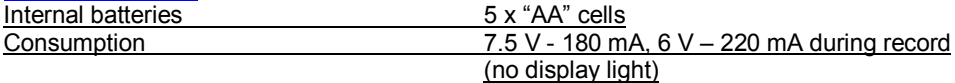

# **PHYSICAL**

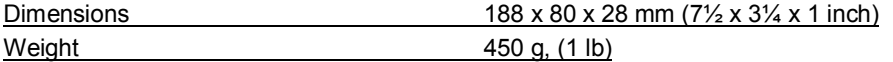

**(\* Including the MPEG option)**

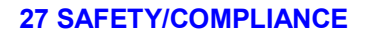

# **DECLARATION DE CONFORMITE** *DECLARATION OF CONFORMITY*

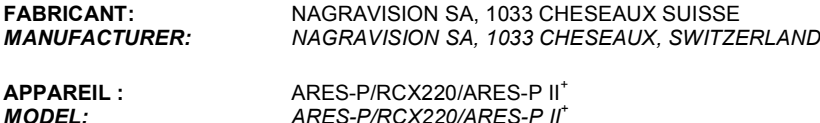

**Par la présente nous déclarons l'équipement conforme à toutes les exigences fixées dans les normes:**

*We hereby declare that the equipment conforms to the all the requirements outlined by the following norms:*

#### **NORMES GENERIQUES APPLICABLES :** *APPLICABLE GENERIC NORMS:*

**CENELEC EN 61000-3-2**

**61000-3-3 50081-1 50082-1**

# **Avertissement.**

**Bien qu'étant conforme aux normes, cet appareil peut, dans des cas exceptionels, provoquer des interférences. Dans ce cas, il peut être demandé à l'utilisateur de prendre des mesures appropriées.**

# *Warning.*

*Although this equipment conforms to the stated norms, under certain exceptional circumstances it may provoke interference. In this event the user may be asked to take appropriate measures.*

**Other electrical regulatory certification pending.**

**Cheseaux 3 e trimestre 2004** *Cheseaux 3 th quarter 2004*

# **NAGRAVISION SA KUDELSKI GROUP Route de Genève 22 CH-1033 Cheseaux Switzerland**

**Phone +41 (0)21 732-0101 Fax +41 (0)21 732-0100 E-mail info@nagra.com**

**All rights reserved-© July, 2006**